# **РУКОВОДСТВО ПОЛЬЗОВАТЕЛЯ**

**Преобразователи частоты N X**

**ОСНОВНЫЕ ПЛАТЫ ВХОДОВ И ВЫХОДОВ**

**ДОПОЛНИТЕЛЬНЫЕ ПЛАТЫ ВХОДОВ И ВЫХОДОВ**

**ПЛАТЫ АДАПТЕРОВ**

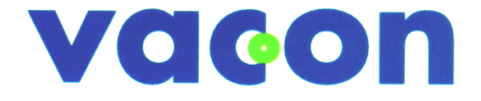

**Д Л Я ЛЕГКОГО УПРАВЛЕНИЯ**

# **СОДЕРЖАНИЕ**

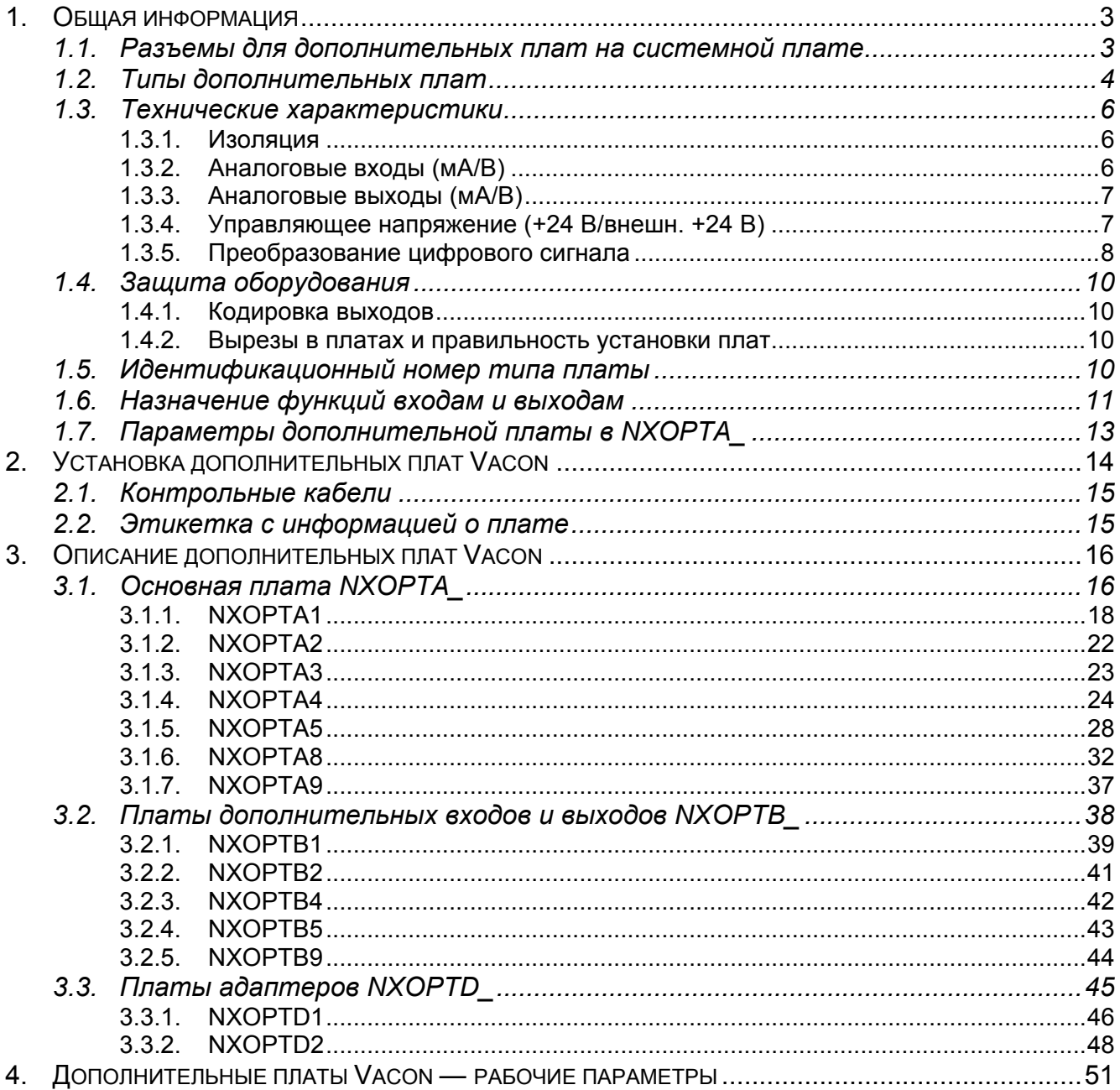

# <span id="page-2-0"></span>**1. Общая информация**

В приводах Vacon NX предусмотрена установка самых разных дополнительных плат входов и выходов и плат адаптеров, позволяющих расширить функциональность входов и выходов преобразователя частоты Vacon NX и сделать его более универсальным.

Конфигурация входов и выходов Vacon NX изначально проектировалась как модульная. Она формируется из устанавливаемых дополнительно плат, у каждой из которых своя конфигурация входов и выходов. В блок управления может устанавливаться до пяти дополнительных плат. Это могут быть не только обычные платы аналоговых или цифровых входов и выходов, но и адаптеры интерфейсных шин и платы для конкретных приложений.

Платы входов и выходов и платы адаптеров устанавливаются в **специальные разъемы** на плате управления преобразователя частоты (см. главу 6.2 Руководства пользователя Vacon NX). Одни и те же платы входов и выходов обычно подходят для различных типов приводов Vacon, например NXS и NXP. Однако платы управления приводов этих типов несколько различаются, поэтому некоторые платы входов и выходов можно устанавливать не во все преобразователи частоты Vacon.

<span id="page-2-1"></span>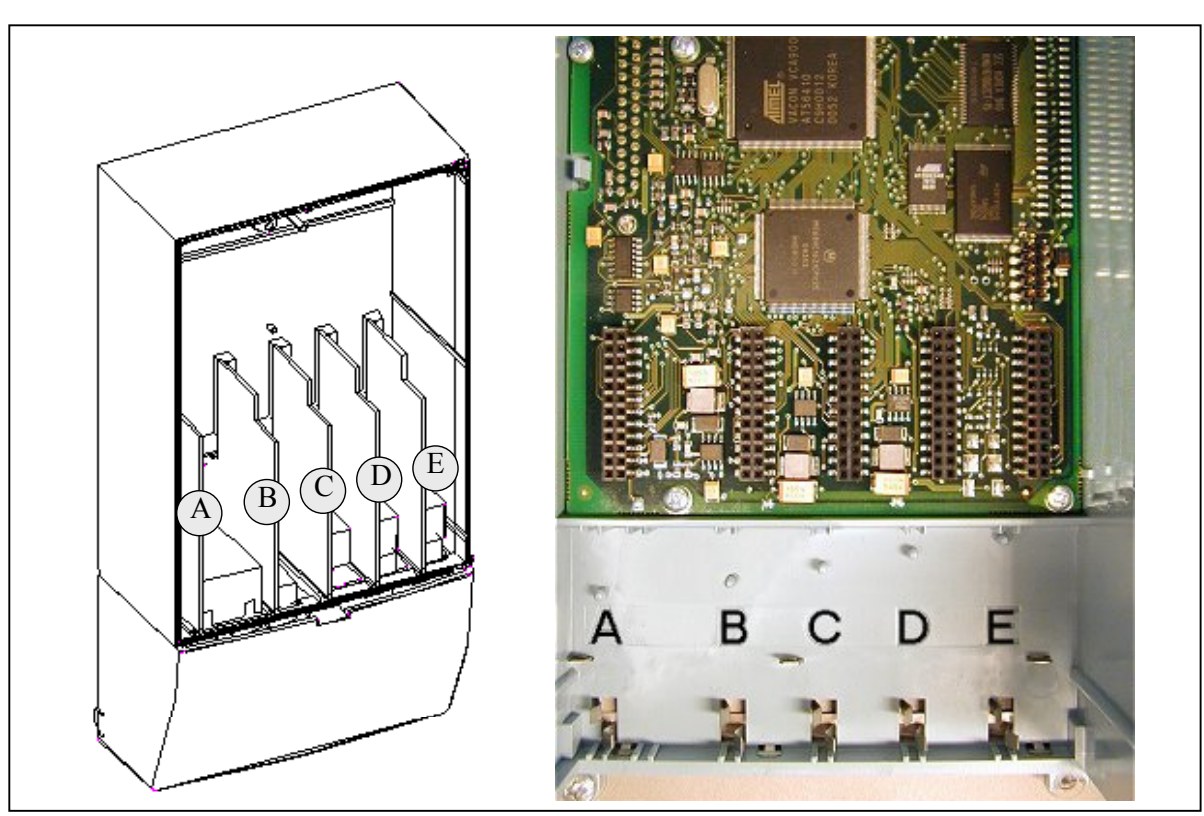

#### **1.1. Разъемы для дополнительных плат на системной плате**

*Рис. 1. Разъемы для дополнительных плат на системной плате*

Системная плата расположена внутри **блока управления** преобразователя частоты Vacon NX. На ней размещается **пять** разъемов для плат (обозначенных буквами от **A** до **E**).

Возможность подключения различных дополнительных плат к различным разъемам сильно зависит от их типа. Подробная информация содержится в главе [1.2](#page-3-0) и описаниях плат на стр.  $18 - 48$ .

Обычно при поставке преобразователя частоты блок управления комплектуется как минимум двумя основными платами (плата входов и выходов и плата реле), устанавливаемыми в разъемы A и B. Тип устанавливаемых на заводе плат входов и выходов включается в код типа преобразователя частоты. В дополнительные разъемы C, D и E можно устанавливать различные дополнительные платы, например дополнительные платы входов и выходов, платы интерфейсных шин и платы адаптеров.

### <span id="page-3-0"></span>**1.2. Типы дополнительных плат**

Дополнительные платы для линейки Vacon разделяются на четыре группы согласно их характеристикам: **A**, **B**, **C** и **D**. Ниже приведены их краткие характеристики.

# **NXOPTA\_**

- Основные платы для обычных входов и выходов; как правило, устанавливаются на заводе-изготовителе.
- Могут устанавливаться в разъемы **A**, **B** и **C**.

Подробная информация о платах этого типа содержится ниже на стр. 16–[37.](#page-36-0) См. также принципиальную схему этих плат и их элементов на стр. [51.](#page-50-0)

# **NXOPTB\_**

- Дополнительные платы входов и выходов.
- Обычно устанавливаются в разъемы **B**, **C**, **D** и **E**.

Подробная информация о платах этого типа содержится ниже на стр. 38–[44.](#page-43-0) См. также принципиальную схему этих плат и их элементов на стр. [51.](#page-50-0)

# **NXOPTC\_**

- Платы интерфейсных шин (например, Profibus или Modbus).
- Устанавливаются в разъемы **D** и **E**.

Подробная информация содержится в отдельном руководстве по соответствующей плате. Обратитесь за ним к производителю или дистрибьютору.

# **NXOPTD\_**

- Платы адаптеров.
- Платы с адаптерами оптоволоконной связи, например плата System Bus Fiber Optic Adapter Board.
- Устанавливаются в разъемы **D** и **E**.

Подробная информация о платах этого типа содержится ниже на стр. 45 - [48.](#page-47-0) См. также принципиальную схему этих плат и их элементов на стр. [51.](#page-50-0)

### <span id="page-5-0"></span>**1.3. Технические характеристики**

Данные из следующей таблицы относятся к параметрам входов и выходов для всех основных и дополнительных плат.

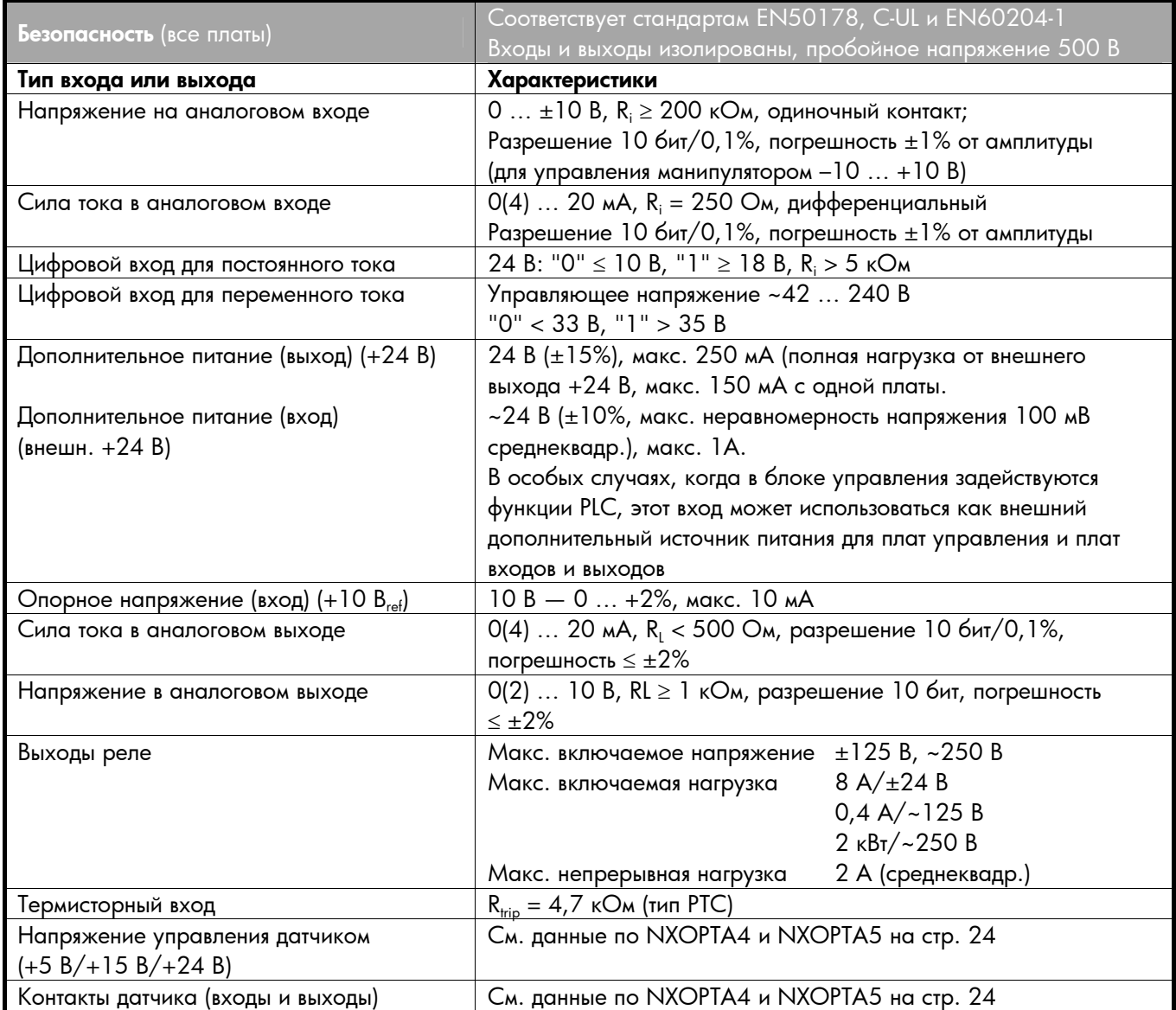

### <span id="page-5-1"></span>**1.3.1. Изоляция**

Управляющие контакты изолированы от входного напряжения, а заземление входов и выходов подключено непосредственно к корпусу ПЧ. Цифровые входы и выходы реле изолированы от заземления входов и выходов. Данные о конфигурации цифровых входов приведены в главе **Преобразование цифровых сигналов** на стр. [8](#page-7-0)*.*

# <span id="page-5-2"></span>**1.3.2. Аналоговые входы (мA/В)**

Аналоговые входы плат входов и выходов могут быть использованы либо как входы по току, либо как входы по напряжению (см. подробное описание плат). Тип сигнала переключается блоком перемычек на плате. Если используется вход по напряжению, то необходимо также задать диапазон напряжений на другом блоке перемычек. Фабричные настройки для аналоговых сигналов и другая дополнительная информация приводятся в описании платы.

# <span id="page-6-0"></span>**1.3.3. Аналоговые выходы (мA/В)**

Как и в случае аналоговых входов, тип выходного сигнала (ток/напряжение) можно задать при помощи перемычек (кроме плат, выходы которых могут выдавать только токовые сигналы).

# <span id="page-6-1"></span>**1.3.4. Управляющее напряжение (+24 В/внешн. +24 В)**

Управляющее напряжение +24 В/внешн. +24 В может использоваться двумя способами. Обычно управляющее напряжение +24 В подается на цифровые входы через внешний переключатель. Кроме того, это напряжение можно использовать для питания внешнего оборудования, например датчиков и дополнительных реле.

Отметим, что номинальная **полная** нагрузка для всех используемых выходов +24 В/внешн. +24 В не может превышать 250 мA. Максимальная нагрузка этого выхода **для одной платы** составляет 150 мA (рис. [2\)](#page-6-2).

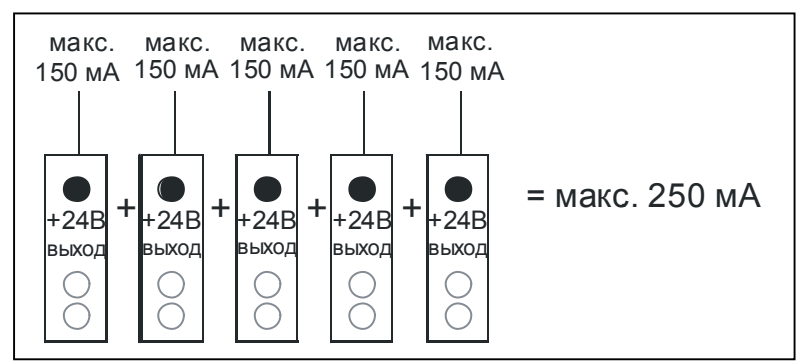

<span id="page-6-3"></span><span id="page-6-2"></span>*Рис. 2. Максимальная нагрузка для выходов +24 В/внешн. +24 В*

Выходы +24 В/внешн. +24 В могут использоваться как внешние источники питания для системной платы и основных и дополнительных плат. Если внешний источник питания подключен к выходу внешн. +24 В, то системная, основные и дополнительные платы продолжат работать даже при отключении преобразователя частоты от электропитания. В случае потери электропитания это обеспечивает функционирование управляющей логики (но не управления приводом) и аварийной сигнализации в течение достаточного времени. Кроме того, сохраняется питание интерфейсных шин, поэтому, например, Profibus Master сможет прочитать ценные данные с преобразователя частоты.

**Примечание.** *Блок питания не питается через внешний выход +24 В, поэтому управление приводом не может работать при отключении электропитания.* 

Требования к внешнему резервному источнику питания:

- выходное напряжение  $+24$  B  $\pm$  10%, макс. неравномерность напряжения 100 мВ (среднеквадратичное значение);
- макс. ток 1 A;
- внешний плавкий предохранитель на 1 A (внутренняя защита от короткого замыкания на системной плате отсутствует).

**Примечание.** *Аналоговые выходы и входы не будут работать, если на блок управления подано только питание +24 В.* 

Если плата оснащена выходом +24 В/внешн. +24 В, то она имеет внутреннюю защиту от короткого замыкания. Если один из таких выходов будет закорочен, остальные останутся в рабочем состоянии благодаря этой защите.

# <span id="page-7-0"></span>**1.3.5. Преобразование цифрового сигнала**

Уровень активного сигнала зависит от того, к какому напряжению подключен общий вход СМА (и СМВ, если он присутствует):  $+24$  В или 0 В («земля») (рис. [3,](#page-7-1) [4,](#page-8-0) [5\)](#page-8-1).

Управляющее напряжение +24 В и заземление для цифровых входов и общего входа CМА может быть внутренним и внешним.

Ниже показаны типичные примеры преобразования входного сигнала. При использовании внутреннего питания +24 В от преобразователя частоты возможна следующая схема:

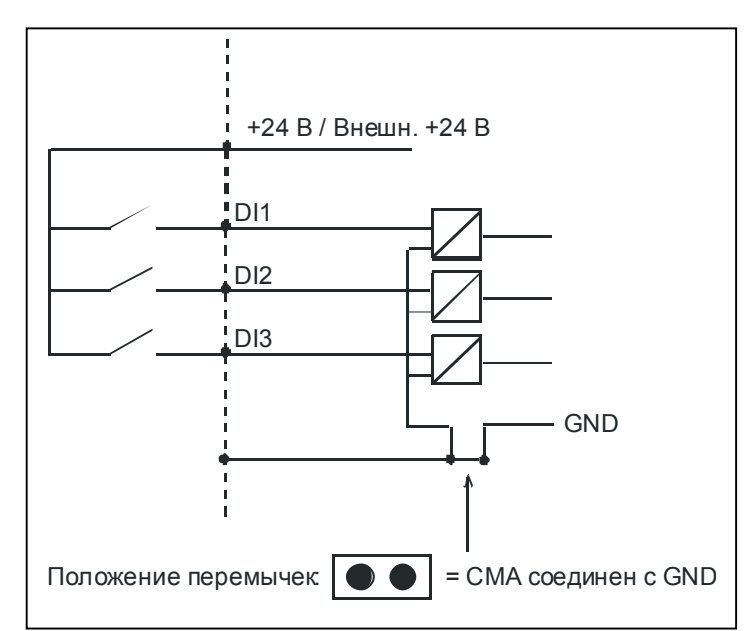

<span id="page-7-1"></span>*Рис. 3. Если CМА подсоединен к GND при помощи перемычки на плате, используется внутреннее питание +24 В и выход CМА подсоединять не надо*

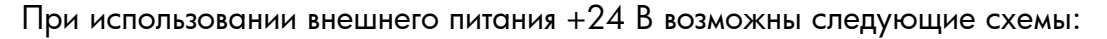

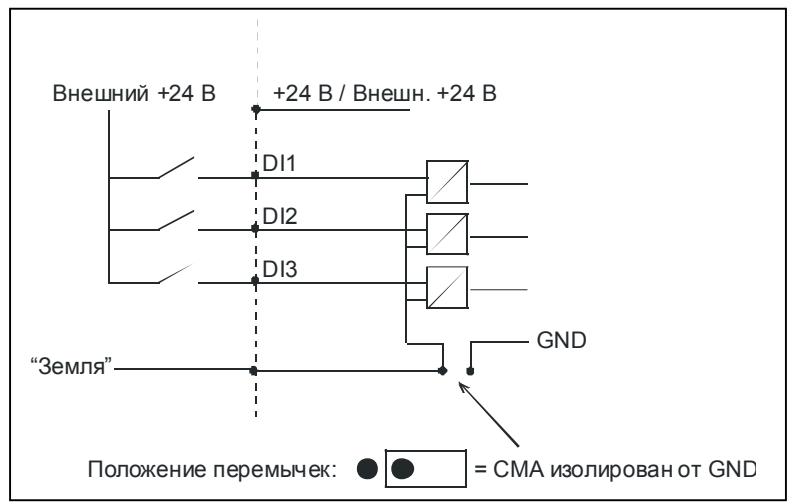

<span id="page-8-0"></span>*Рис. 4. Положительная логика с внешним питанием +24 В, когда CМА изолирован от GND при помощи перемычки на плате. Вход включается, если переключатель замкнут*

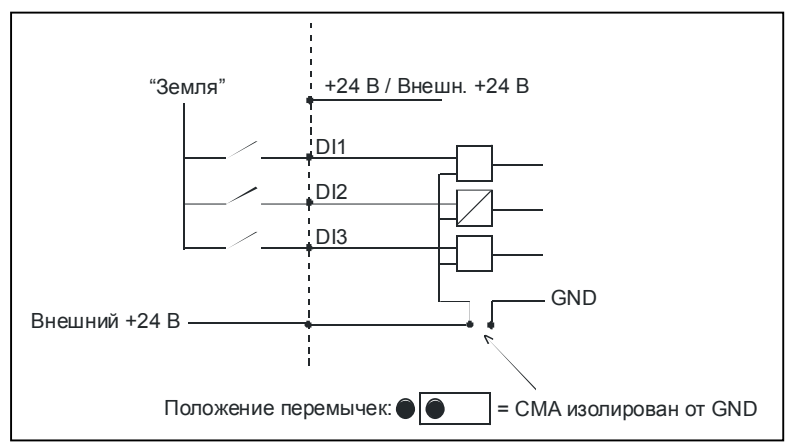

<span id="page-8-1"></span>*Рис. 5. Негативная логика с внешним питанием +24 В, когда CМА изолирован при помощи перемычки на плате. Вход включается, если переключатель замкнут (0 В является активным сигналом)* 

При внутреннем питании +24 В также можно использовать и позитивную, и негативную логику. Нужно поставить перемычку в положение «СМА изолирован от GND» (см. выше) и подсоединить контакт CМА к контакту GND преобразователя частоты.

# <span id="page-9-0"></span>**1.4. Защита оборудования**

### <span id="page-9-1"></span>**1.4.1. Кодировка выходов**

Чтобы разъемы правильно подключались к платам, некоторые из них и соответствующие гнезда на платах помечаются уникальной кодировкой. Подробная информация содержится в описаниях конкретных плат.

#### <span id="page-9-2"></span>**1.4.2. Вырезы <sup>в</sup> платах <sup>и</sup> правильность установки плат**

Дополнительные платы нельзя вставлять в произвольные разъемы (см. табл. [25](#page-50-1) о соответствии разъемов платам). По соображениям безопасности разъемы A и B не допускают установку в них недозволенных плат. При установке недозволенных плат в разъемы C, D и E такие платы просто не будут работать, но опасности для здоровья или оборудования не возникает.

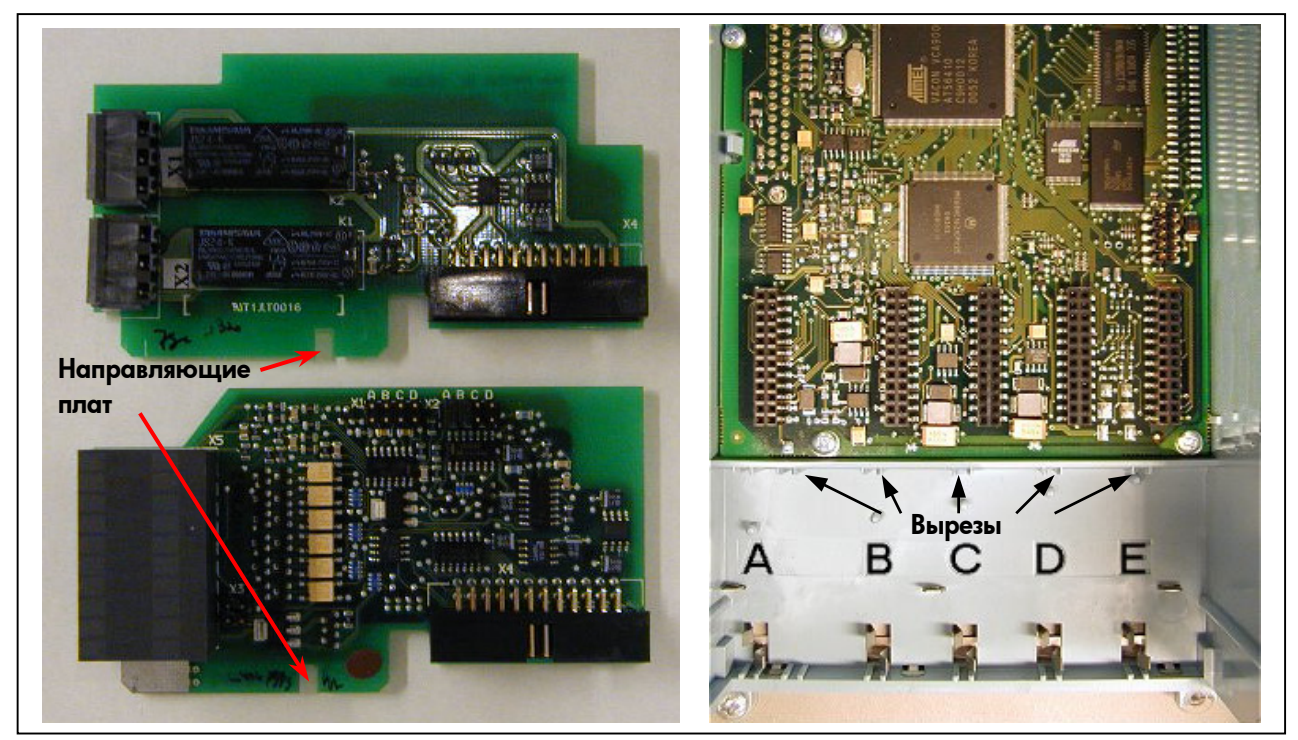

*Рис. 6. Вырезы на платах для предотвращения неправильной установки*

#### <span id="page-9-3"></span>**1.5. Идентификационный номер типа платы**

**Примечание.** *Эта информация предназначается для разработчиков специальных приложений, использующих средство Vacon NC1131-3.* 

Каждой плате Vacon NXOPTxx присваивается уникальный код, соответствующий ее типу. Кроме того, у каждой платы есть уникальный идентификатор типа, по которому системная программа определяет подключенную плату. Эта программа и приложения используют этот идентификатор также для установления необходимых соединений и обеспечения функционирования плат в блоке управления. Идентификатор содержится в ПЗУ платы.

### <span id="page-10-0"></span>**1.6. Назначение функций входам и выходам**

Назначение функций доступным входам и выходам зависит от используемого приложения. В пакет Vacon All in One входят семь приложений: *Basic Application*, *Standard Application*, *PID Control Application*, *Multi-Step Speed Control Application*, *Local/Remote Control Application*, *Pump and Fan Control Application with Autochange* и *Multipurpose Control Application* (см. руководства по этим приложениям). За исключением двух приложений, они используют стандартный метод Vacon для назначения функций входам и выходам *— Function to Terminal Programming Method (FTT)*, в котором каждая функция может быть назначена только фиксированному входу или выходу. Однако два приложения, **Pump and Fan Control** и **Multipurpose Control Application**, используют метод *Terminal to Function Programming Method (TTF)*, в котором процесс программирования происходит по-иному: функции становятся параметрами, которые оператор назначает определенному входу или выходу.

Назначение входа или выхода функции (параметру) осуществляется присваиванием этому параметру нужного значения, *кода адреса*. Он состоит из *буквы разъема платы* на системной плате Vacon NX (см. стр. [3\)](#page-2-1) и соответствующего *номера входа или выхода* (см. ниже).

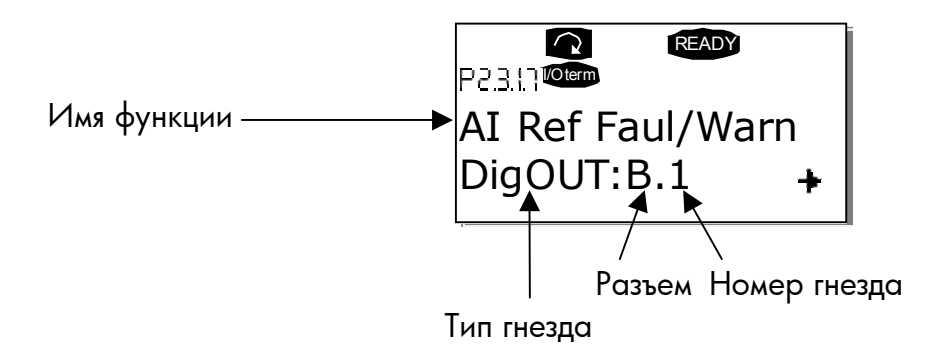

**Пример:** *пусть используется приложение Pump and Fan Control Application и нужно назначить функцию цифрового выхода* Reference fault/warning *(пар. 2.3.1.7) цифровому выходу DO1 на основной плате NXOPTA1.* 

Найдите параметр 2.3.1.7 на клавиатуре. Нажмите кнопку *Menu right* один раз для входа в режим редактирования. В строке *value line*, слева будет виден тип разъема (DigIN, DigOUT, An.IN, An.OUT), а справа – вход или выход, которому эта функция назначена в данный момент (B.3, A.2 и т. д.), или нулевой код, если функция не назначена: 0.#. Когда содержимое строки будет мигать, нажимайте клавиши *Browser up* или *down* для выбора нужного разъема, в котором установлена плата, и номера входа или выхода. Программа выдает список разъемов, начиная с 0, а затем с **А** до **Е**, и номера входов и выходов от **1** до **10**.

После выбора нужного кода нажмите один раз кнопку *Enter* для подтверждения. Назначение гнезда для определенной функции при помощи средства программирования NCDrive.

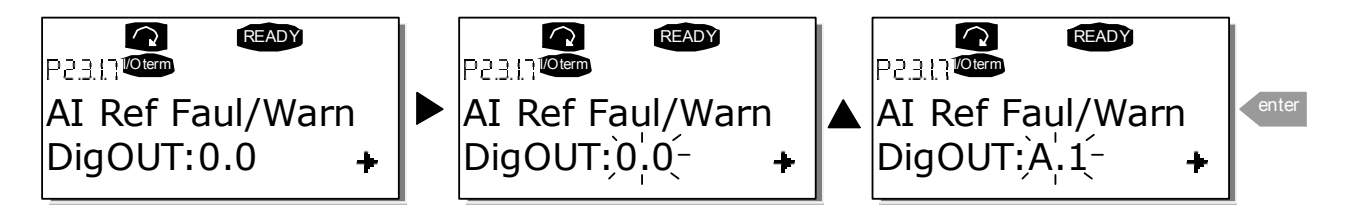

При использовании для назначения параметров программы NCDrive Programming Tool необходимо так же, как и панели управления, установить соответствие между функцией и выходом или входом. Для этого достаточно выбрать код адреса из списка в столбце *Value* (рис. 7).

| $-10x$<br>Parameter Window    |  |                        |                               |                           |         |               |                                                  |  |  |
|-------------------------------|--|------------------------|-------------------------------|---------------------------|---------|---------------|--------------------------------------------------|--|--|
| <b>LOADED</b>                 |  |                        |                               |                           | Compare |               |                                                  |  |  |
| G 2.2.5 ANALOG INPUT 4<br>E   |  | Index                  | Variable Text                 | Value                     | Default | <b>I</b> Init | Min<br>Max                                       |  |  |
| G 2.2.6 DIGITAL INPUTS<br>F-  |  | P 2.3.1.3              | Fault                         | Dig0UT:A.1                |         |               | Dig0UT:0.1 Dig0UT:E.10                           |  |  |
| G 2.3 OUTPUT SIGNALS<br>E     |  | P 2.3.1.4              | Fault, Inverted               | DigOUT:0.1                |         |               | Dig0UT:0.1 Dig0UT:E.10                           |  |  |
| $E-E$ G 2.3.1 DIG OUT SIGNALS |  | P 2.3.1.5<br>P 2.3.1.6 | Warning<br>External Fault     | DigOUT:0.1<br>DigOUT:0.1  |         |               | Dig0UT:0.1 )ig0UT:E.10<br>Dig0UT:0.1 Dig0UT:E.10 |  |  |
| <b>■ P2.3.1.1 Ready</b>       |  |                        | P 2.3.1.7   All Ref Faul/Warn | DiqOUT:B.1<br>$\vert$     |         |               | Dig0UT:0.1 Dig0UT:E.10                           |  |  |
| ■ P2312Run                    |  |                        |                               | Dig0UT:A.4                |         |               |                                                  |  |  |
| <b>■ P2.3.1.3 Fault</b>       |  |                        |                               | DigOUT:A.5                |         |               |                                                  |  |  |
| ■ P 2.3.1.4 Fault, Inverted   |  |                        |                               | DigOUT:A.6<br>Dig0UT:A.7  |         |               |                                                  |  |  |
| ■ P 2.3.1.5 Warning           |  |                        |                               | Dig0UT:A.8                |         |               |                                                  |  |  |
| ■ P 2.3.1.6 External Fault    |  |                        |                               | DigOUT:A.9                |         |               |                                                  |  |  |
| ■ P 2.3.1.7 Al Ref Faul/Warn  |  |                        |                               | Dig0UT:A.10<br>DigOUT:B.1 |         |               |                                                  |  |  |
|                               |  |                        |                               | DigOUT:B.2                |         |               |                                                  |  |  |
| P 2.3.1.8 OverTemp Warn.      |  |                        |                               | DigOUT:B.3                |         |               |                                                  |  |  |
| ■ P 2.3.1.9 Reserved          |  |                        |                               |                           |         |               |                                                  |  |  |
| ■ P 2.3.1.10 Direct.Differenc |  |                        |                               |                           |         |               |                                                  |  |  |
| ■ P 2.3.1.11 At Ref. Speed    |  |                        |                               |                           |         |               |                                                  |  |  |
| ■ P 2.3.1.12 Jogging Speed    |  |                        |                               |                           |         |               |                                                  |  |  |
| ■ P 2.3.1.13 ExtControl Place |  |                        |                               |                           |         |               |                                                  |  |  |
| ■ P 2.3.1.14 Ext Brake Contri |  |                        |                               |                           |         |               |                                                  |  |  |
| ■ P 2.3.1.15 ExtBrakeCtrl.Inv |  |                        |                               |                           |         |               |                                                  |  |  |
| ■ P 2.3.1.16 FreqOut SupvLim1 |  |                        |                               |                           |         |               |                                                  |  |  |
| P 2.3.1.17 FreqUut SupvLim2   |  |                        |                               |                           |         |               |                                                  |  |  |
| P 2.3.1.18 Ref Lim Superv.    |  |                        |                               |                           |         |               |                                                  |  |  |

*Рис. 7. Вид средства программирования NCDrive; ввод кода адреса*

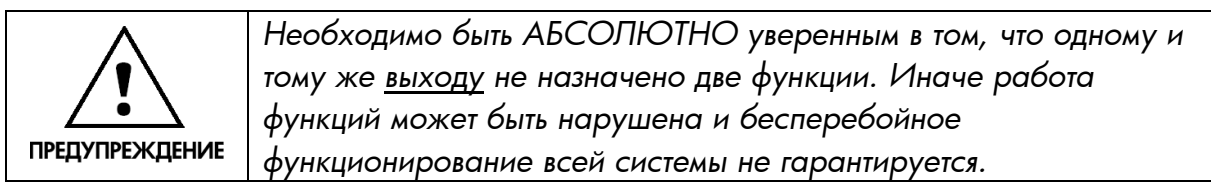

**Примечание.** *Выходы, в отличие от входов, не могут быть переназначены в состоянии RUN.* 

### <span id="page-12-0"></span>**1.7. Параметры дополнительной платы в NXOPTA\_**

Некоторые функции входов и выходов определенных дополнительных плат типа NXOPTA\_ управляются соответствующими параметрами. Эти параметры задают диапазон сигналов для аналоговых входов и выходов, а также значения для различных функций датчика.

Эти параметры могут изменяться при помощи меню *Expander Board* **(M7)** на пульте управления.

При помощи кнопки меню «Вправо» введите уровень меню **G#**. На этом уровне можно перемещаться по разъемам от A до E при помощи кнопок Browser и просматривать информацию о подключенных платах. В самой нижней строке дисплея будет показано число параметров, соответствующих данной плате. Измените значение параметра согласно следующей схеме (рис. 8). Подробная информация о работе с клавиатурой содержится в главе 7 Руководства пользователя Vacon NX.

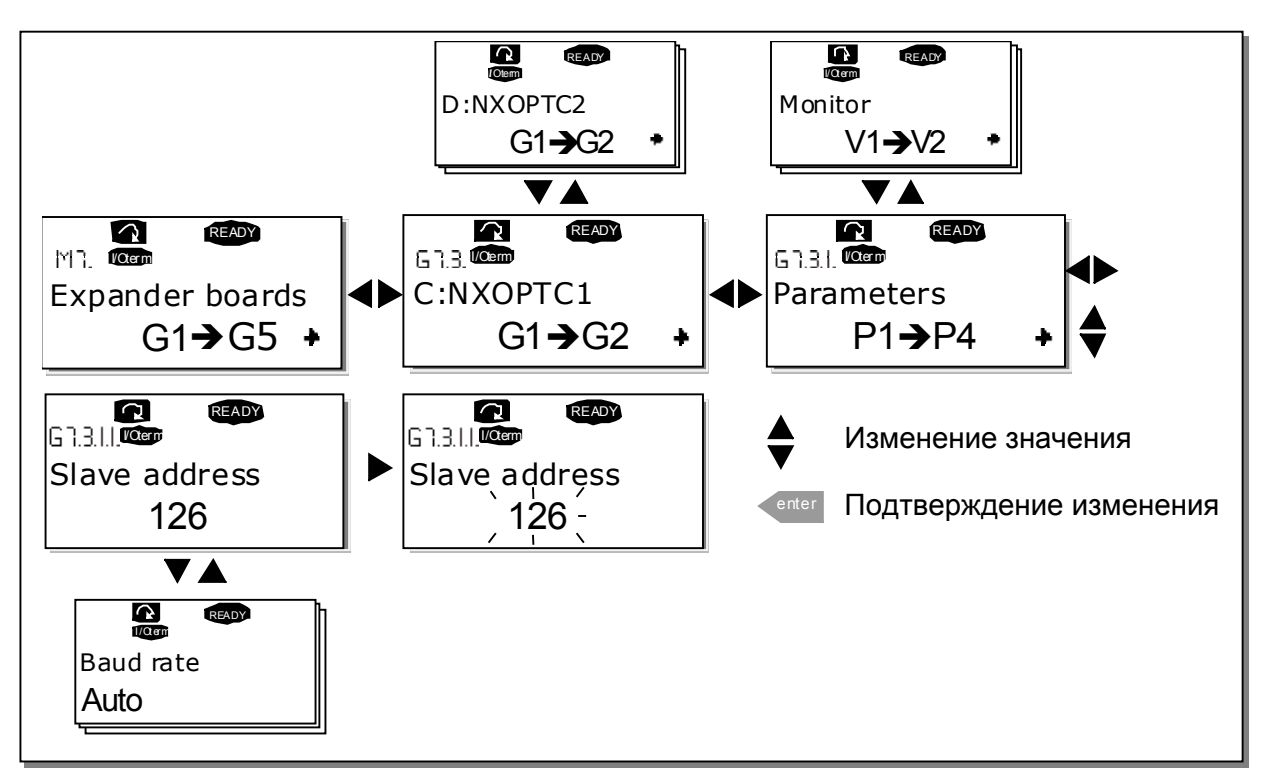

*Рис. 8. Изменение значения параметра платы*

**Примечание.** *У плат интерфейсных шин (NXOPTC\_) кроме прочих параметров есть еще и параметры шин. Подробности об этих платах см. по адресу: http://www.vacon.com/support/documents.html.* 

# **2. Установка дополнительных плат Vacon**

<span id="page-13-0"></span>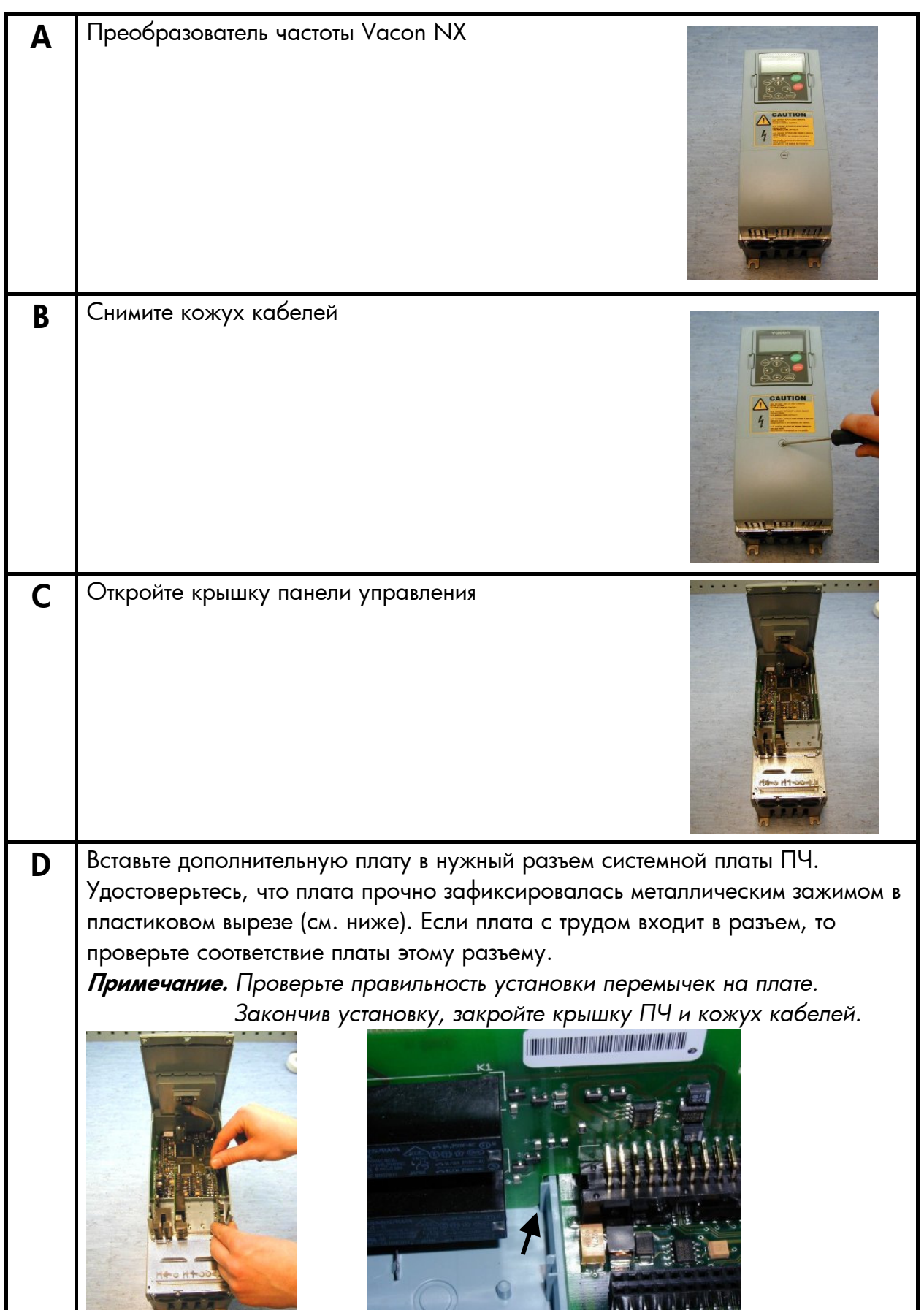

Vacon Oyj Тел.: +358-201-212 000 Факс: +358-201-212 205 Горячая круглосуточная линия поддержки: +358-40-8371 150 Email: vacon@vacon.com

# <span id="page-14-0"></span>**2.1. Контрольные кабели**

В качестве контрольных кабелей должны использоваться экранированные многожильные кабели сечением не менее 0,5 мм $^2$ . Максимальное сечение соединительного кабеля может составлять 2,5 мм<sup>2</sup> для кабелей реле и 1,5 мм<sup>2</sup> для остальных.

В следующей таблице приведены крутящие моменты затяжки для муфт кабелей дополнительных плат.

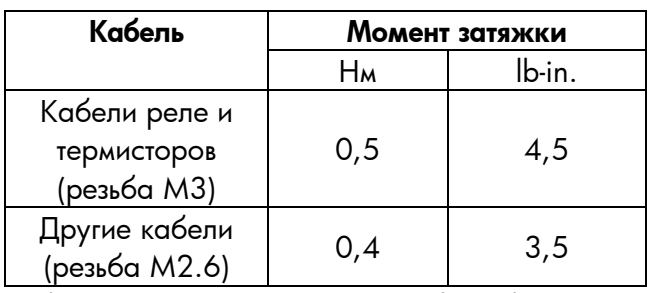

*Таблица 1.Крутящие моменты муфт кабелей*

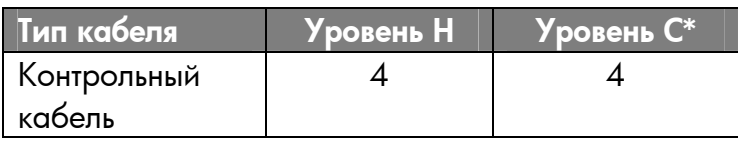

*Таблица 2. Типы кабелей согласно стандартам*

- **Уровень H** = EN 61800-3, 1st environment EN 50081-2
- **Уровень С** = EN 50081-1 \* Также требуется внешний фильтр между преобразователем частоты и внешним электропитанием.
- 4 = Экранированный кабель с компактным низкоомным экраном (NNCABLES /JaмAk, SAB/ÖZCuY-O или аналогичный).

# <span id="page-14-1"></span>**2.2. Этикетка с информацией о плате**

В комплект поставки каждой дополнительной платы входа и выхода входит специальная этикетка (см. ниже). Проверьте по ней, что это *дополнительная плата* (1), отметьте на ней тип платы (2), разъем, в который она установлена (3), и дату установки (4). Затем прикрепите этикетку к приводу.

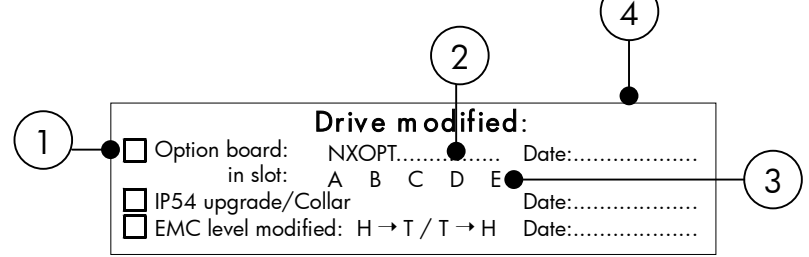

### <span id="page-15-0"></span>**3. Описание дополнительных плат Vacon**

### <span id="page-15-1"></span>**3.1. Основная плата NXOPTA\_**

- Платы для базовых входов и выходов; обычно устанавливаются на заводе-изготовителе.
- Могут устанавливаться в разъемы **A**, **B** и **C**.

В стандартный преобразователь частоты Vacon NXS устанавливаются две платы (в разъемы A и B). Плата в разъеме A (NXOPTA1, NXOPT8 или NXOPTA9) оснащена цифровыми входом и выходом и аналоговым входом и выходом. Плата в разъеме B (NXOPTA2) оснащена двумя переключающимися выходами реле. Вместо этой платы в разъем В может устанавливаться плата типа NXOPTA3, у которой кроме двух выходов реле есть также термисторный вход.

Платы, которые должны быть установлены в ваш преобразователь частоты, необходимо указать в коде маркировки при его заказе.

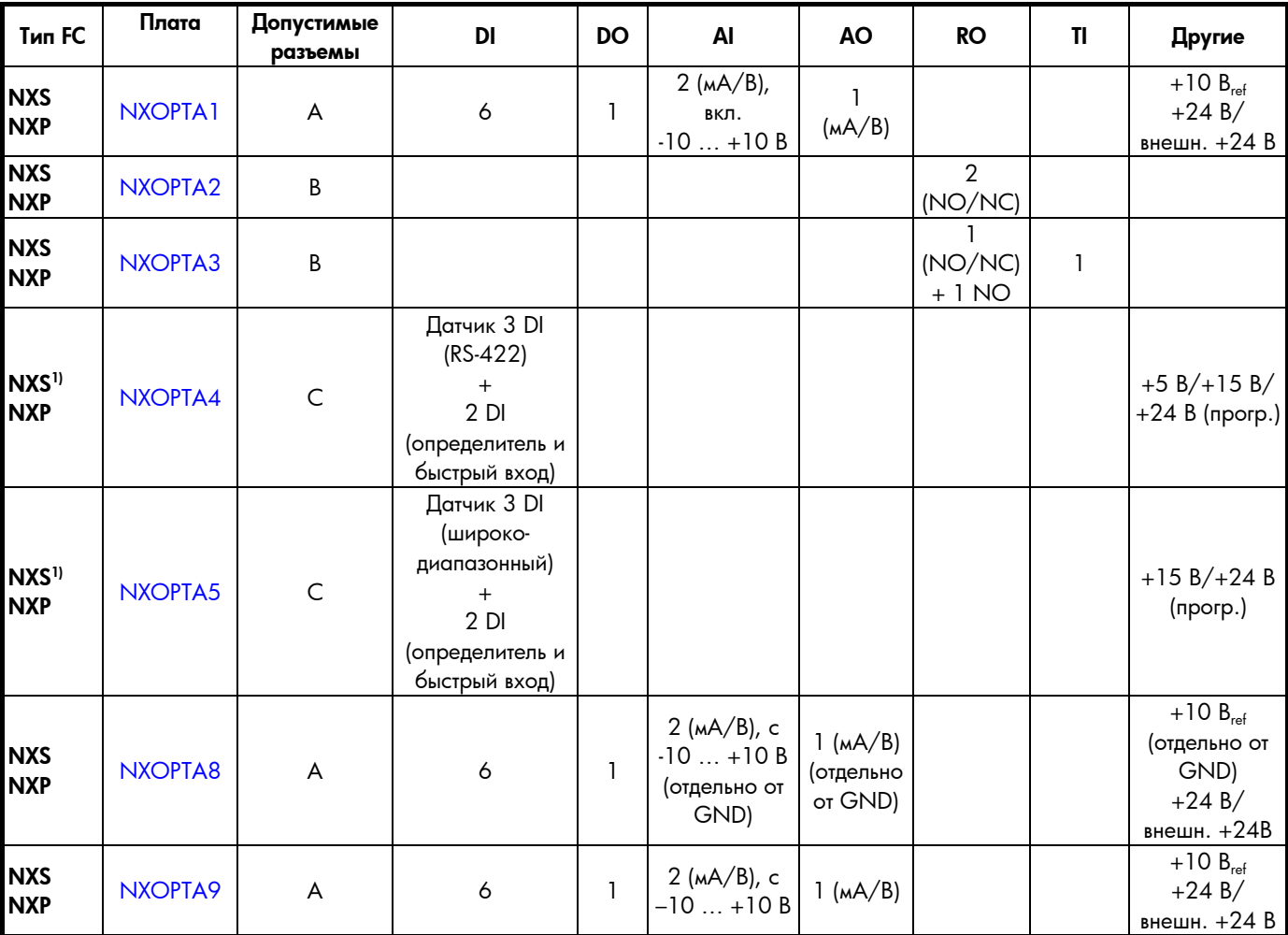

*Таблица 3. Основные платы Vacon NX и их оборудование* 

 $1)$  Плата датчика может быть использована только в Vacon NXS со специальным приложением.

- 
- 
- **TI** = Thermistor input (термисторный вход) **RO** = Relay output (Выход реле)
- **DI** = Digital input (Цифровой вход) **DO** = Digital output (Цифровой выход)
- **AI** = Analogue input (Аналоговый вход) **AO** = Analogue output (Аналоговый выход)
	-

# <span id="page-17-0"></span>**3.1.1. NXOPTA1**

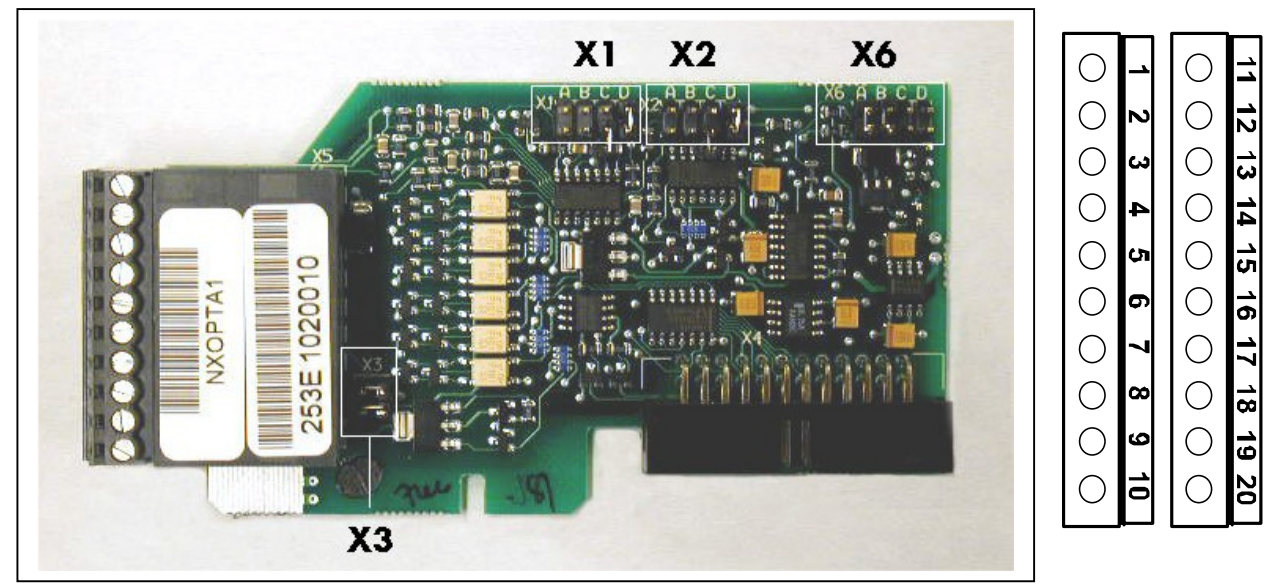

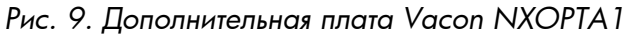

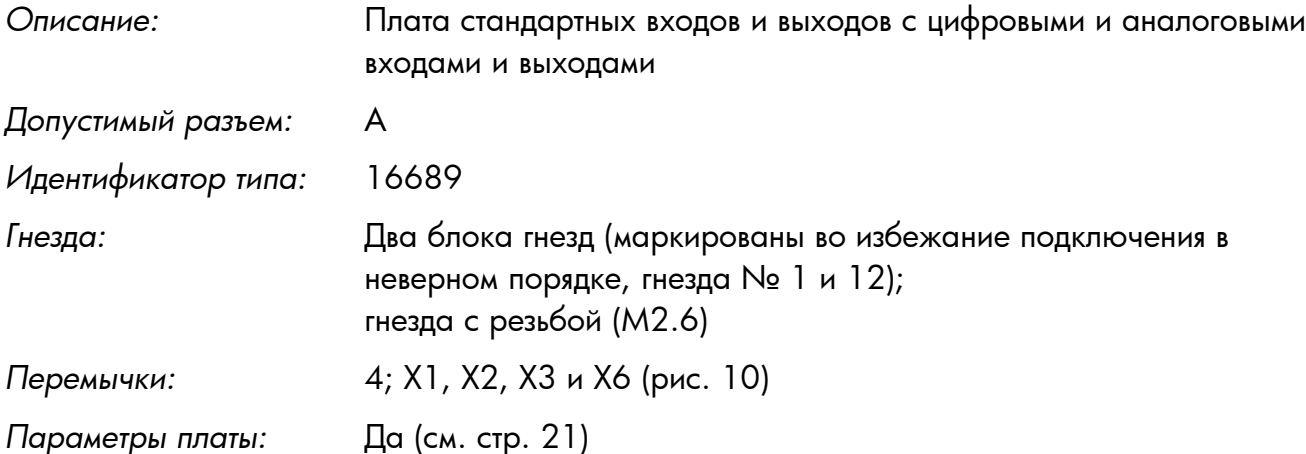

#### <span id="page-18-0"></span>**Входы и выходы платы NXOPTA1** (кодированные гнезда закрашены черным цветом)

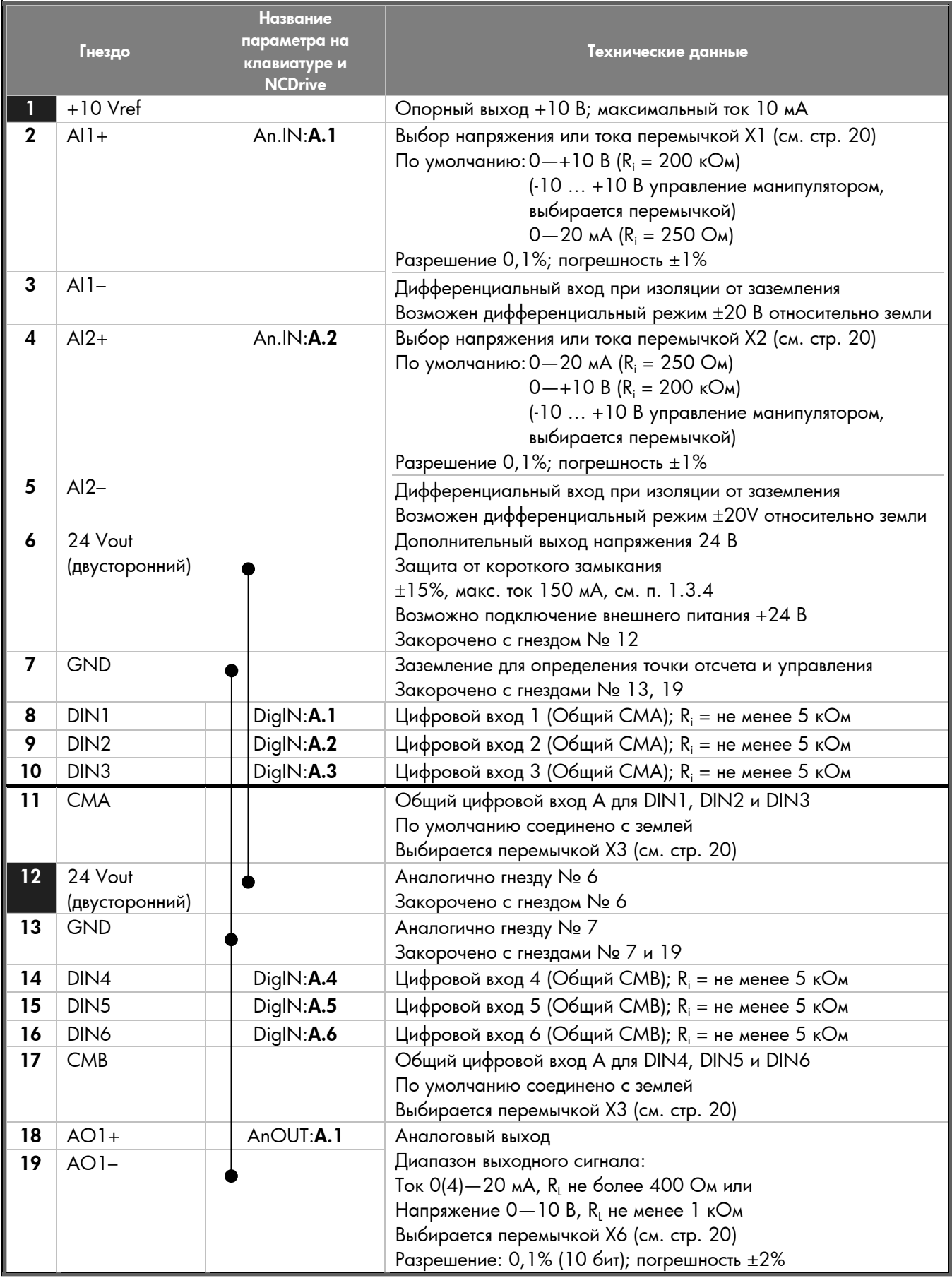

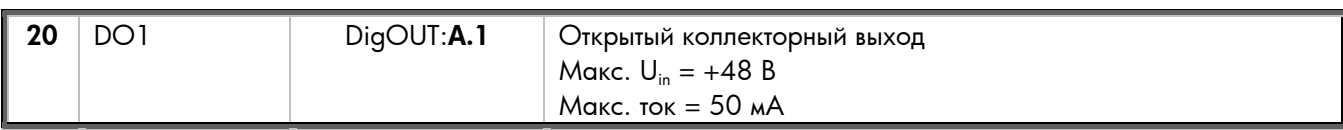

*Таблица 4. Входы и выходы NXOPTA1* 

#### <span id="page-19-1"></span>**Положения перемычек**

На плате NXOPTA1 находятся четыре блока перемычек. Ниже показаны фабричные установки и возможные варианты.

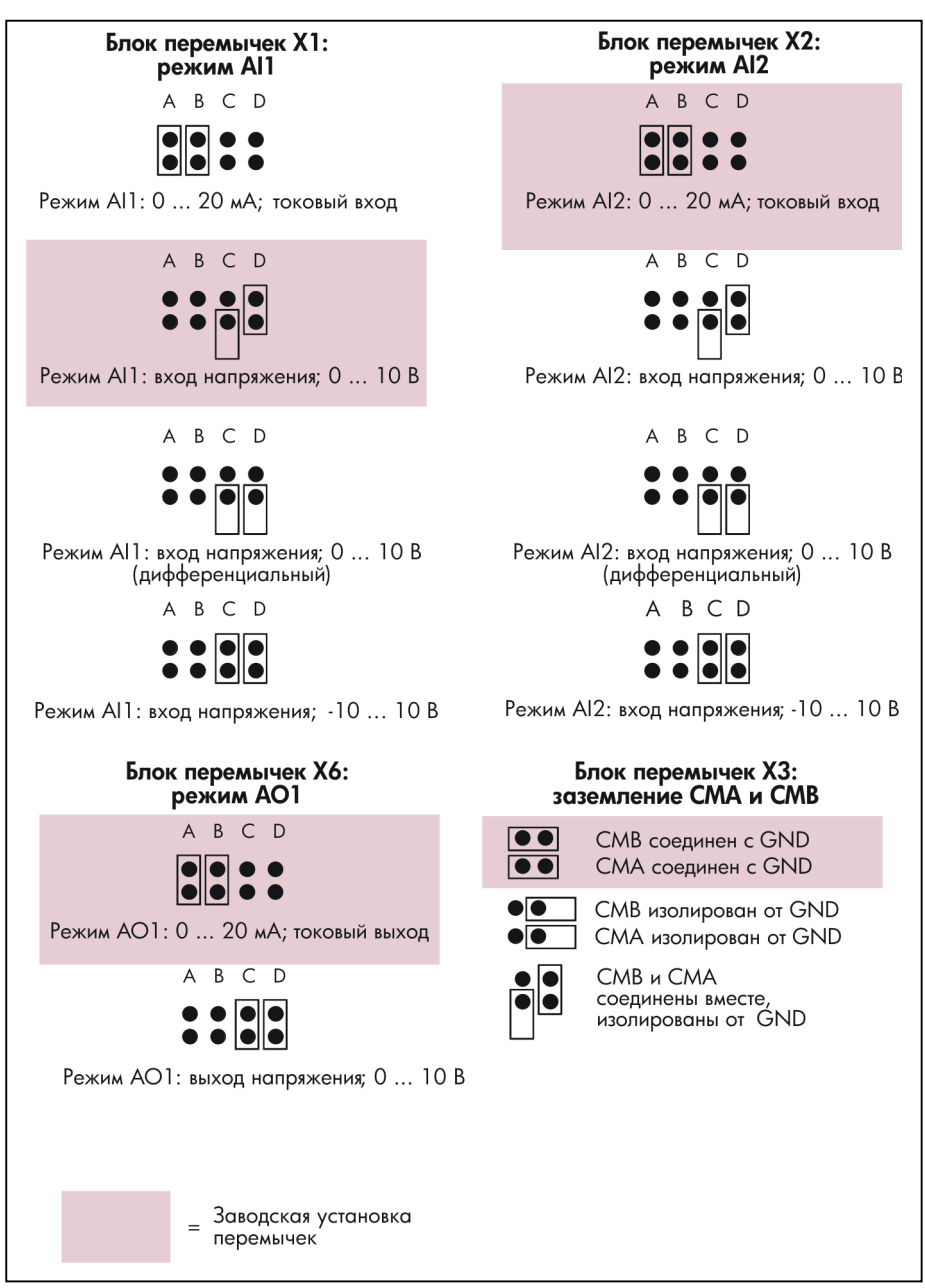

<span id="page-19-0"></span>*Рис. 10. Положения перемычек на плате NXOPTA1* 

#### <span id="page-20-0"></span>**Параметры NXOPTA1**

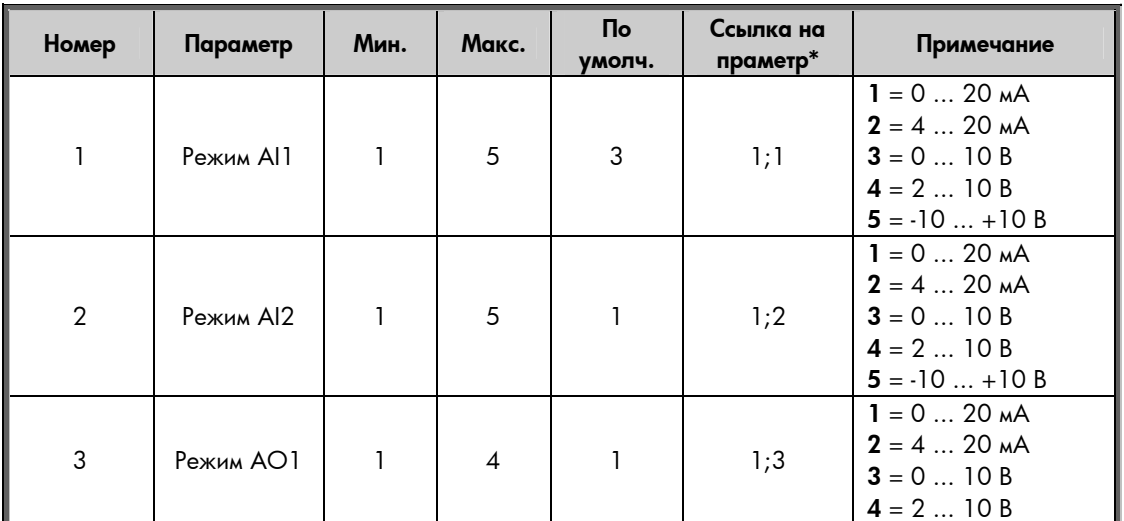

*Таблица 5. Параметры платы NXOPTA1* 

\*Ссылка на параметр = Два числа (РАЗЪЕМ; НОМЕР), которые разработчик приложения должен использовать при обращении к параметрам платы в программе разработки.

# **3.1.2. NXOPTA2**

<span id="page-21-0"></span>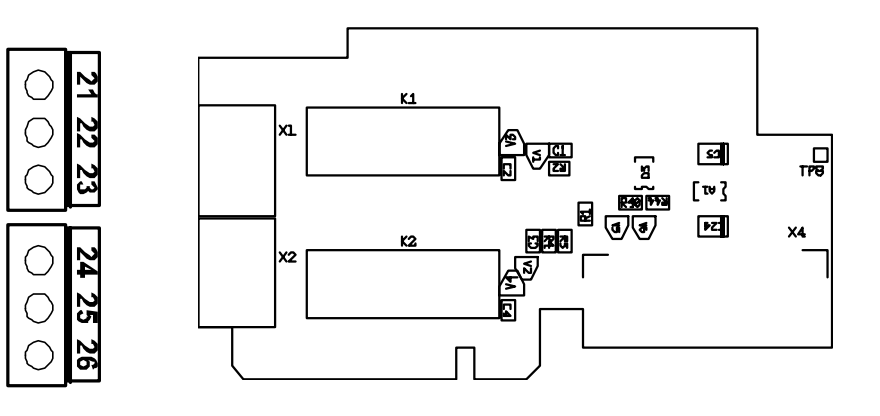

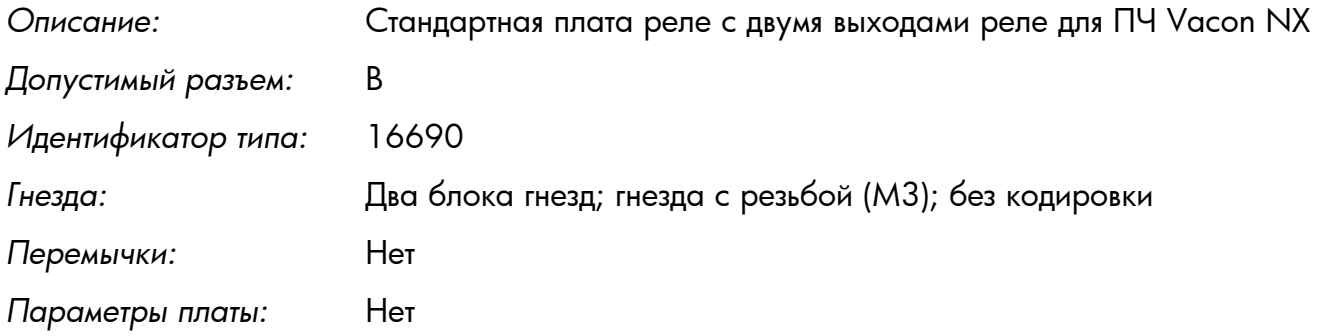

# Входы и выходы NXOPTA2

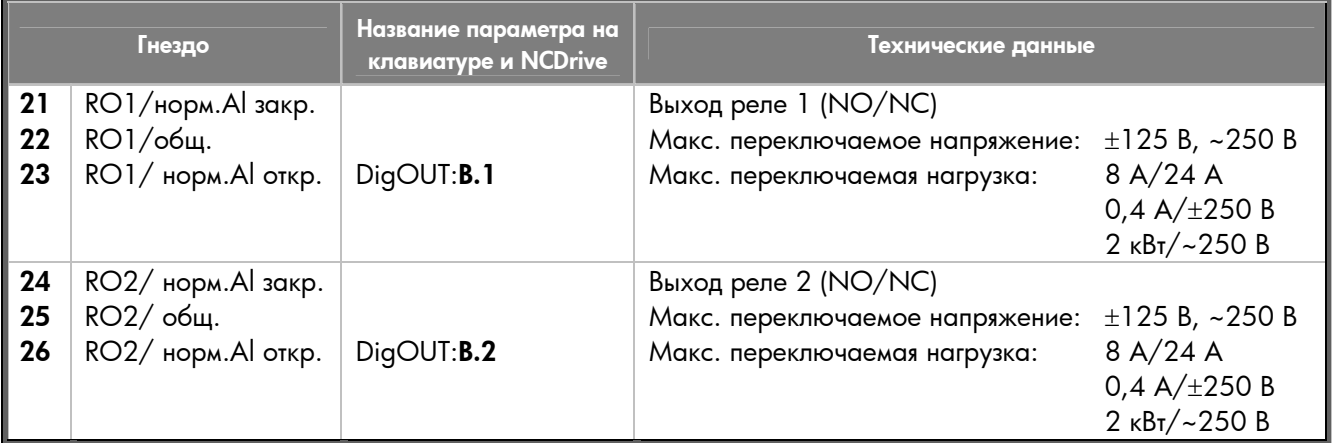

*Таблица 6. Входы и выходы NXOPTA2* 

# **3.1.3. NXOPTA3**

<span id="page-22-0"></span>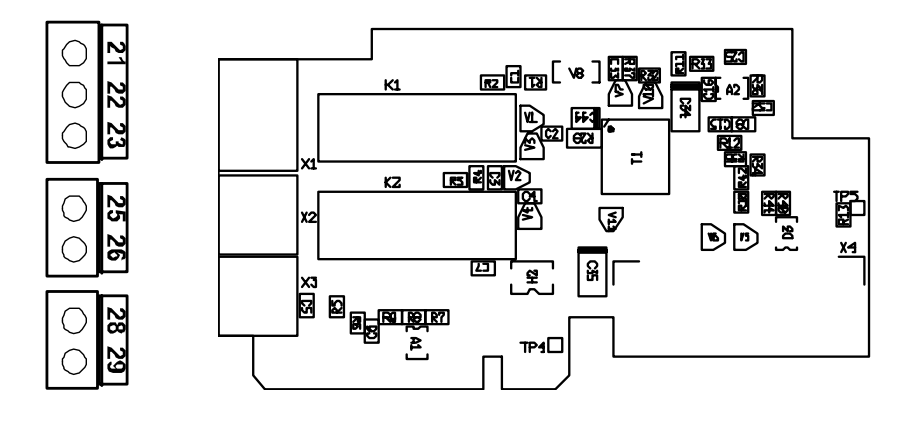

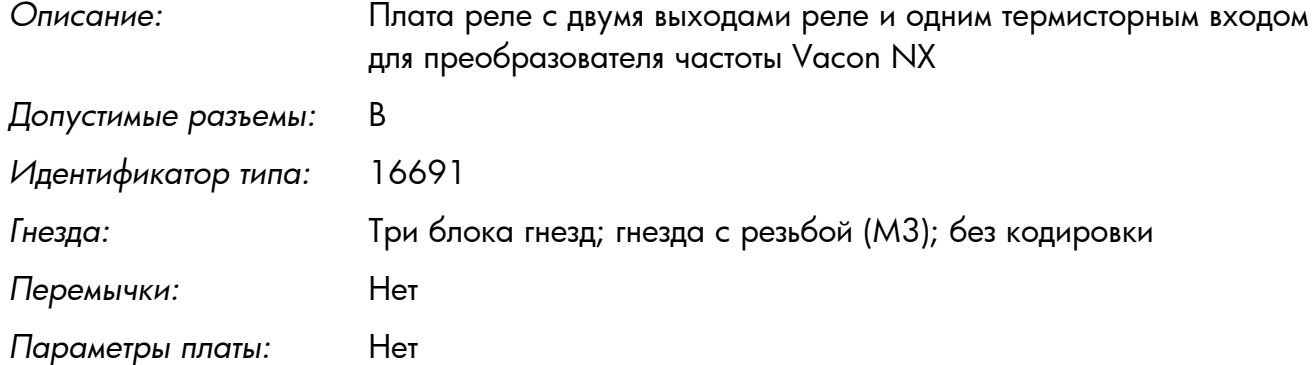

#### **Входы и выходы платы NXOPTA3**

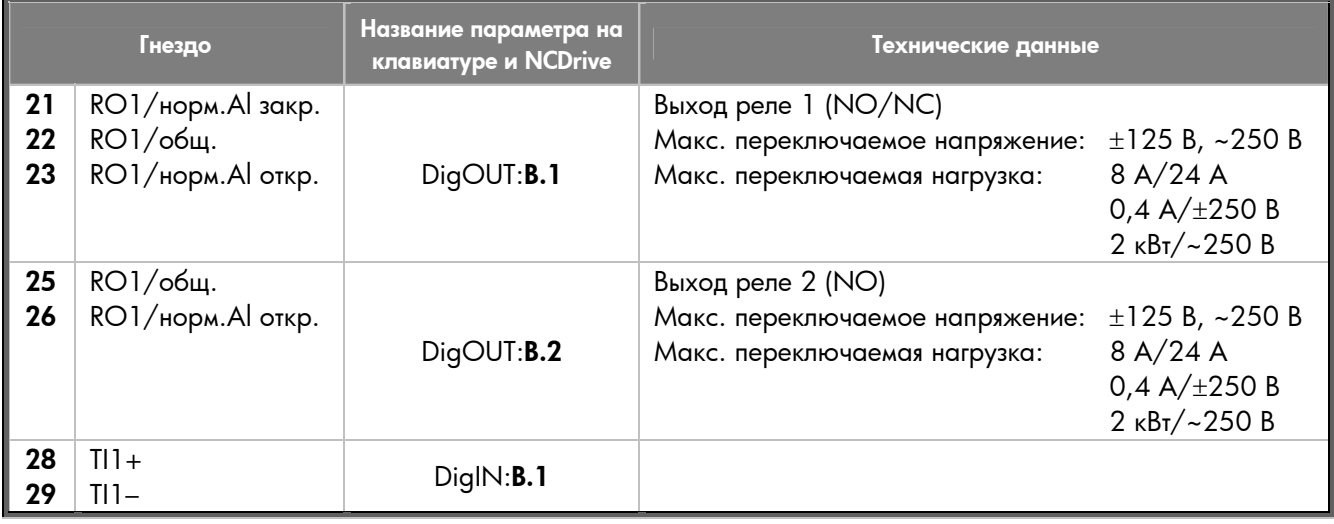

*Таблица 7. Входы и выходы NXOPTA3* 

**NXOPTA3**

NXOPTA3

# **3.1.4. NXOPTA4**

<span id="page-23-0"></span>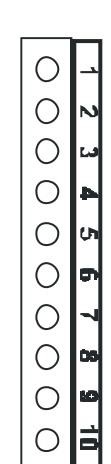

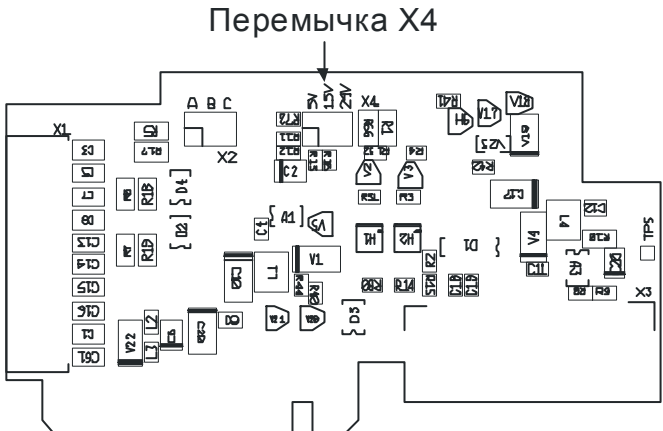

*Описание:* Плата со входом датчика для **Vacon NXP** с программируемым управляющим напряжением для датчика

> Плата датчика NXOPTA4 предназначена для датчиков типа TTL (TTL, TTL(R)) с уровнем выходного сигнала, отвечающего стандарту интерфейса RS\_422. Входы датчика A, B и Z не изолированы друг от друга. Плата NXOPTA4 оснащена также входом qualifier ENC1Q (для отслеживания Z-импульсов в некоторых ситуациях) и специальным быстрым цифровым входом DIC4 (для отслеживания очень коротких импульсов). Эти входы используются в специальных приложениях.

Датчики типа TTL не оснащены внутренними регуляторами и поэтому используют питание +5 В  $\pm$  5%, а у датчиков типа TTL(R) есть такой регулятор, поэтому питание может быть, например,  $+15 B \pm 10\%$  (в зависимости от производителя датчика)

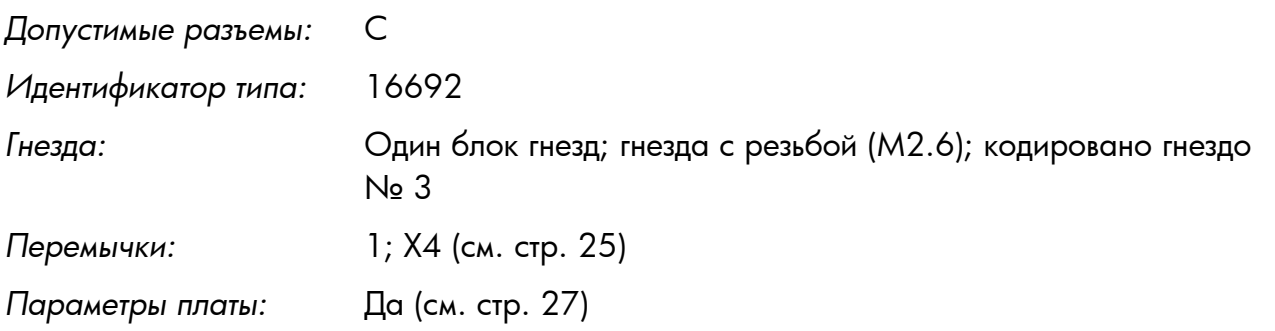

#### <span id="page-24-0"></span>**Входы и выходы платы NXOPTA4** (кодированные гнезда закрашены черным цветом)

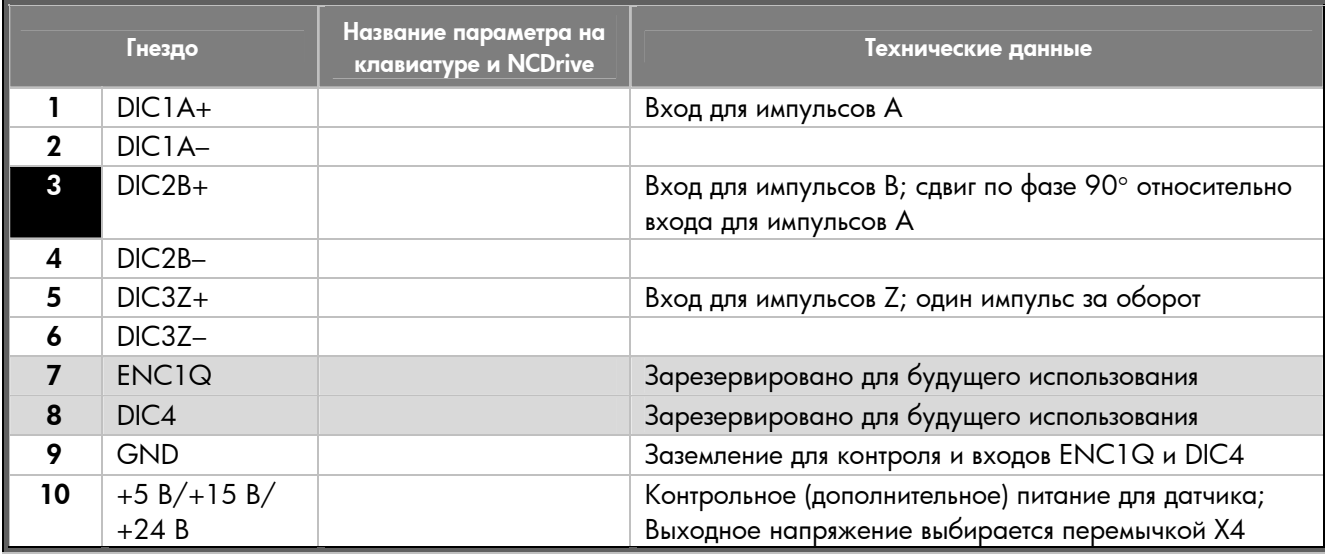

*Таблица. 8. Входы и выходы NXOPTA4* 

#### **Технические данные:**

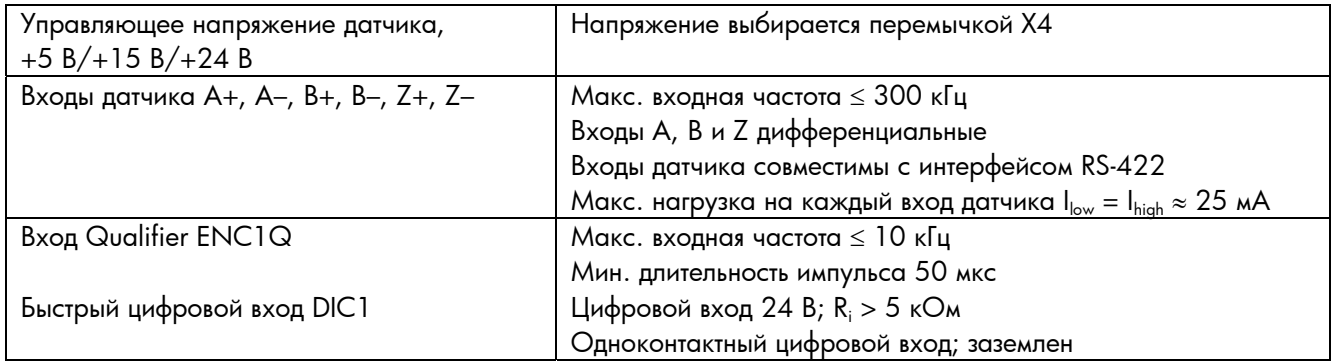

#### **Положения перемычек**

На плате NXOPTA4 есть один блок перемычек для программирования управляющего (вспомогательного) питания. Ниже показаны фабричные установки и допустимые положения перемычек.

> Блок перемычек Х4: напряжение вспомогательного питания

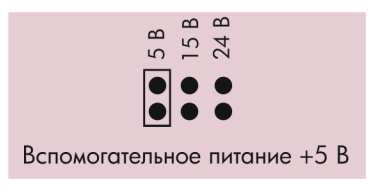

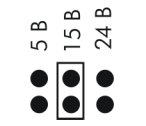

Вспомогательное питание +15 В

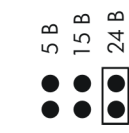

Вспомогательное питание +24 В

Заводские установки  $=$ перемычек

**NXOPTA4**

NXOPTA4

#### **Применение**

Векторное управление с замкнутым контуром. Плата NXOPTA4 в основном используется тогда, когда кабель датчика относительно короткий (не более 5 м).

**Подключение датчика ó дифференциальные входы**

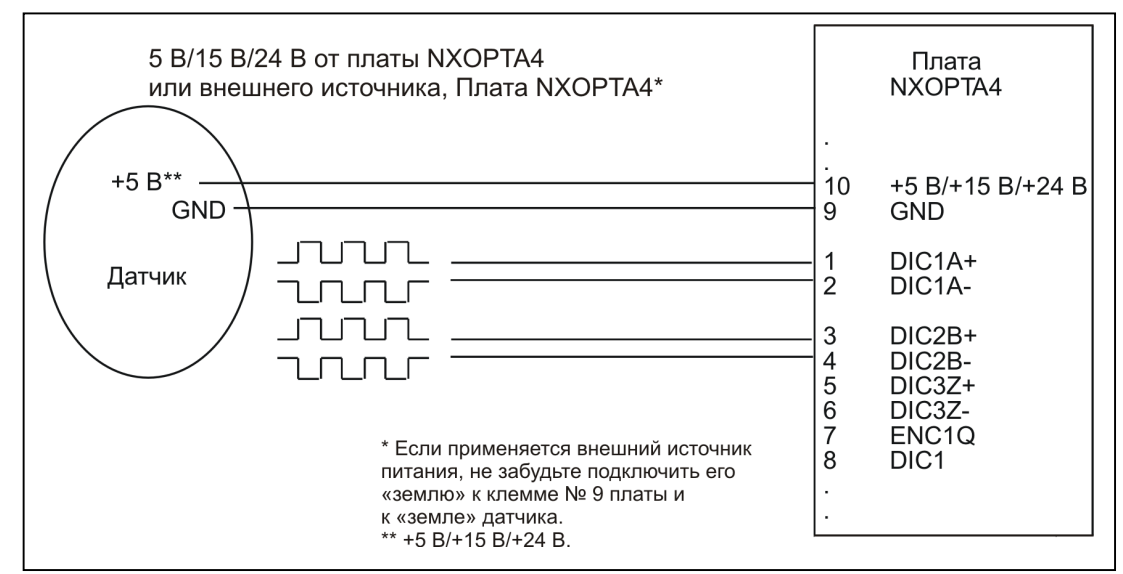

*Рис. 11. Подключение датчика с интерфейсом RS-422 через дифференциальные входы*

**Примечание.** *Импульсы датчика обрабатываются ПО Vacon, как показано ниже.* 

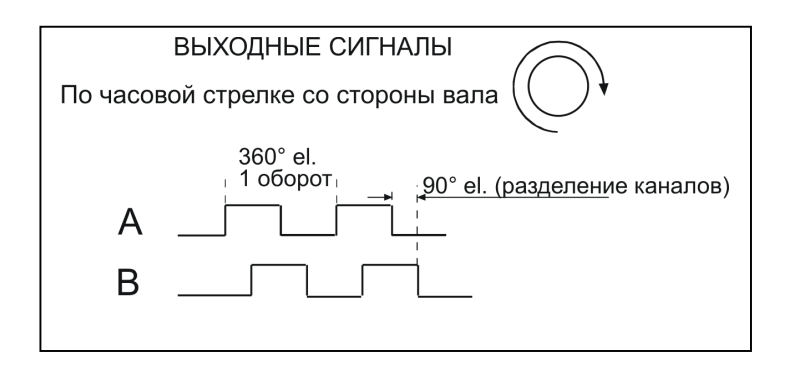

#### <span id="page-26-0"></span>**Параметры NXOPTA4**

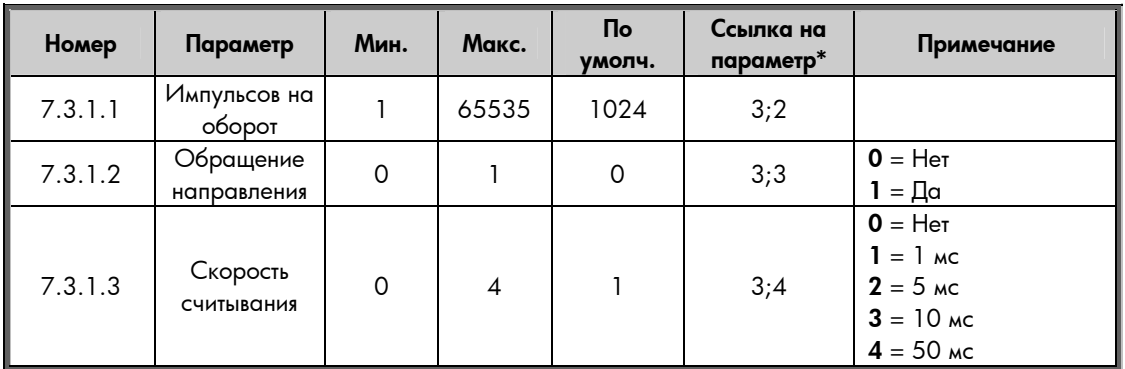

*Таблица 9. Параметры платы NXOPTA4* 

\*Ссылка на параметр = Два числа (РАЗЪЕМ; НОМЕР), которые разработчик приложения должен использовать при обращении к параметрам платы в программе разработки.

# **3.1.5. NXOPTA5**

<span id="page-27-0"></span> $\bigcirc$  $\bigcirc$ 

 $\bigcirc$ 

 $\bigcirc$ 

 $\bigcirc$ 

 $\bigcirc$ 

 $\bigcirc$ 

 $\bigcirc$ 

 $\bigcirc$ 

 $\bigcirc$ 

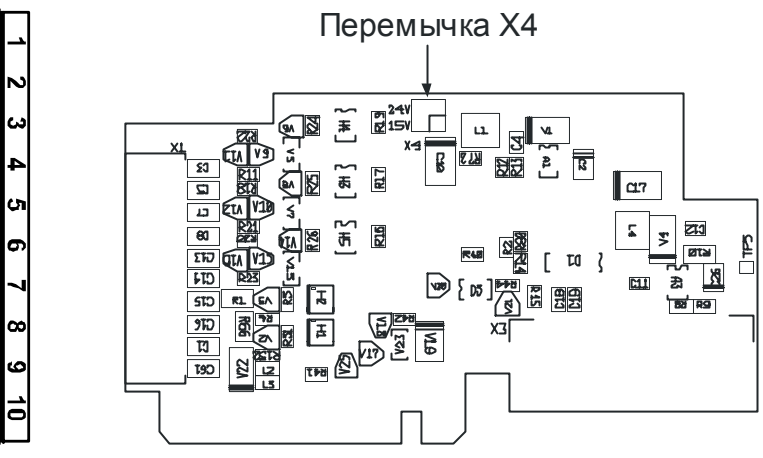

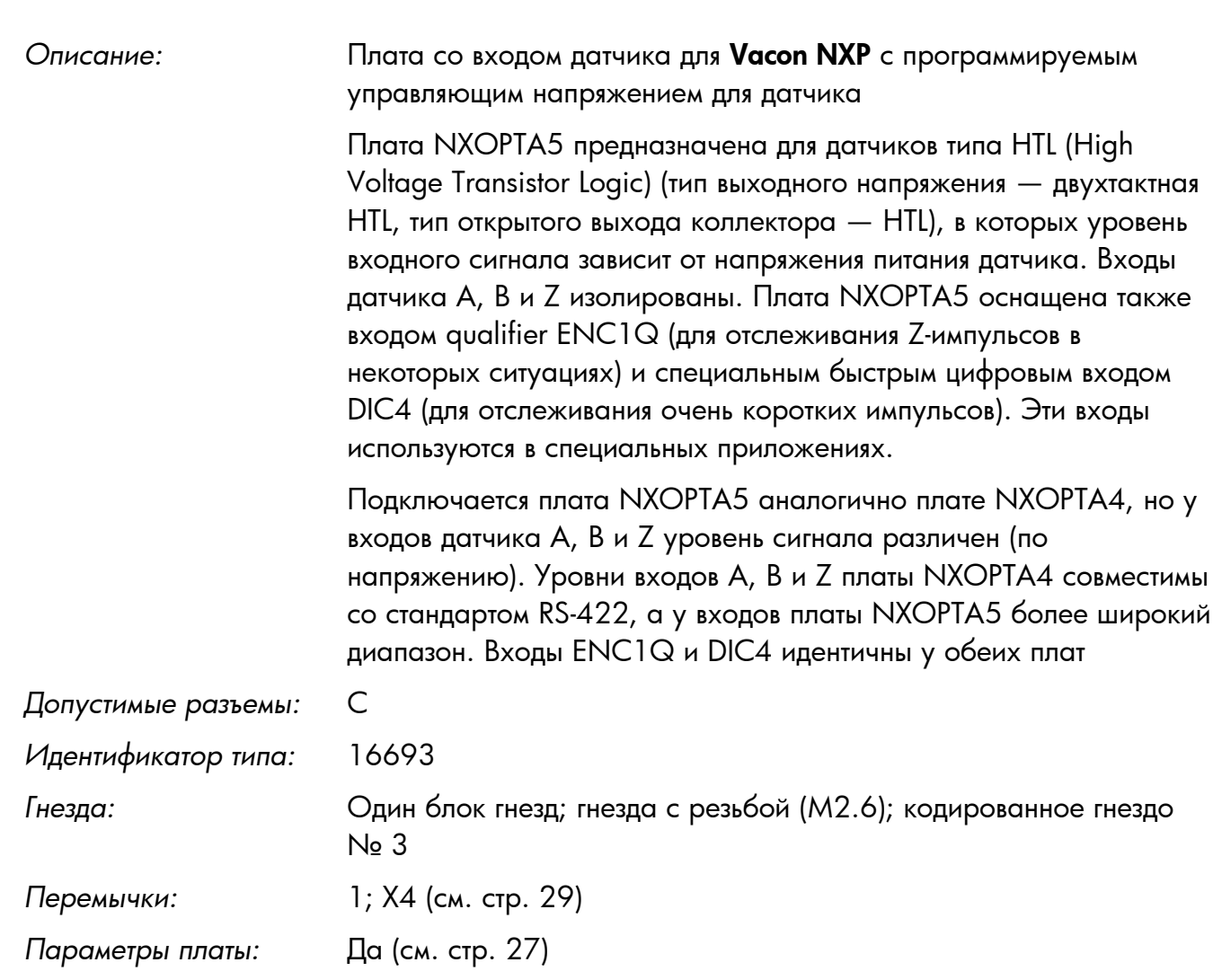

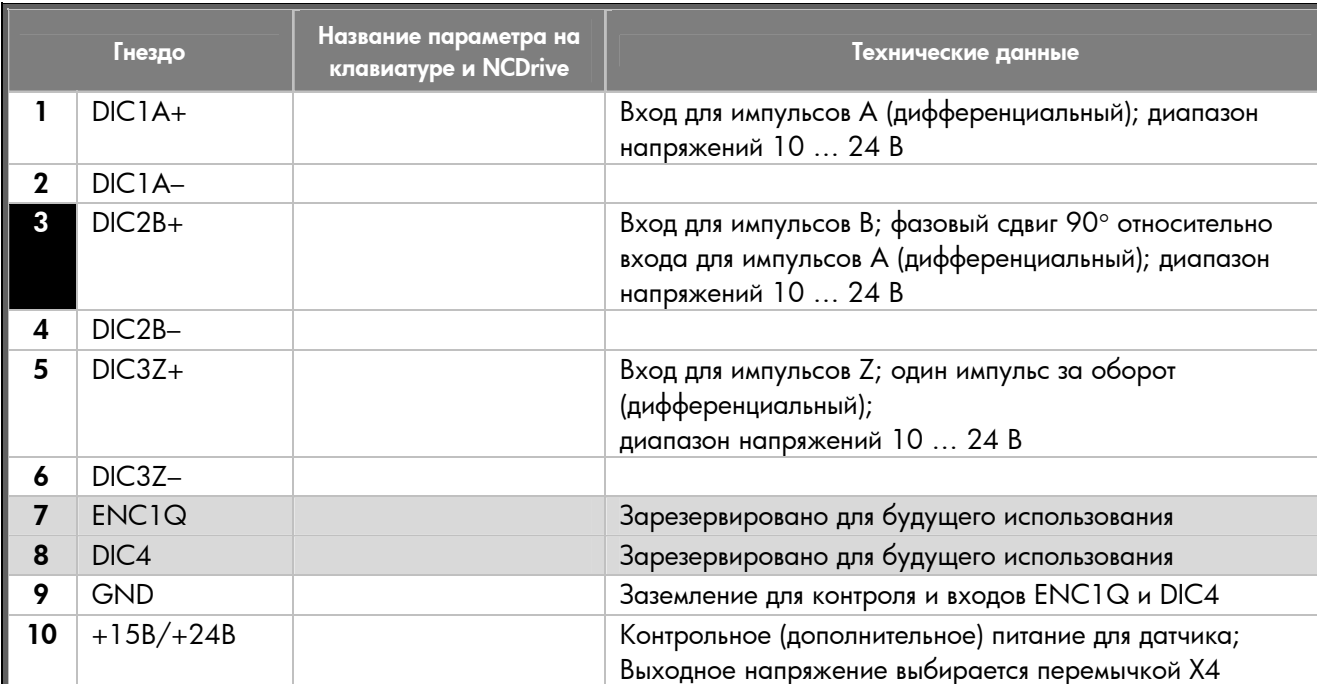

#### **Входы и выходы платы NXOPTA5** (кодированные гнезда закрашены черным цветом)

*Таблица 10. Входы и выходы NXOPTA5* 

**Примечание.** *Входы датчика ó это широкодиапазонные входы, применимые для датчиков с питанием +15 В или +24 В.* 

#### **Технические данные**

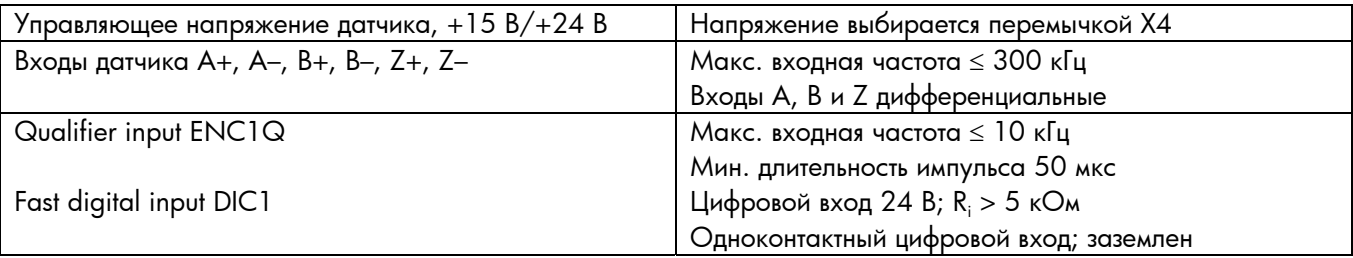

#### <span id="page-28-0"></span>**Положения перемычек**

На плате NXOPTA5 есть один блок перемычек для программирования управляющего (вспомогательного) питания. Ниже показаны фабричные установки и допустимые положения перемычек.

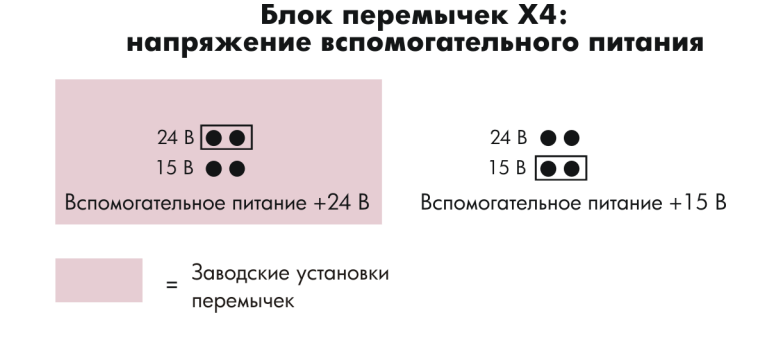

#### **Применение**

Векторное управление с замкнутым контуром. Плата NXOPTA5 в основном используется тогда, когда кабель датчика относительно длинный.

#### **Подключение датчика ó одноконтактный вход**

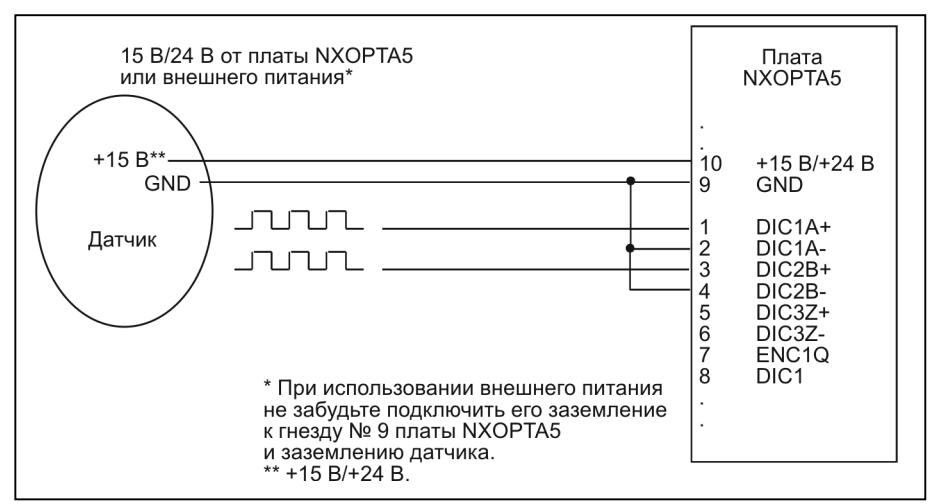

*Рис. 12. Подключение датчика типа HTL (открытый источник) через одноконтактные входы*

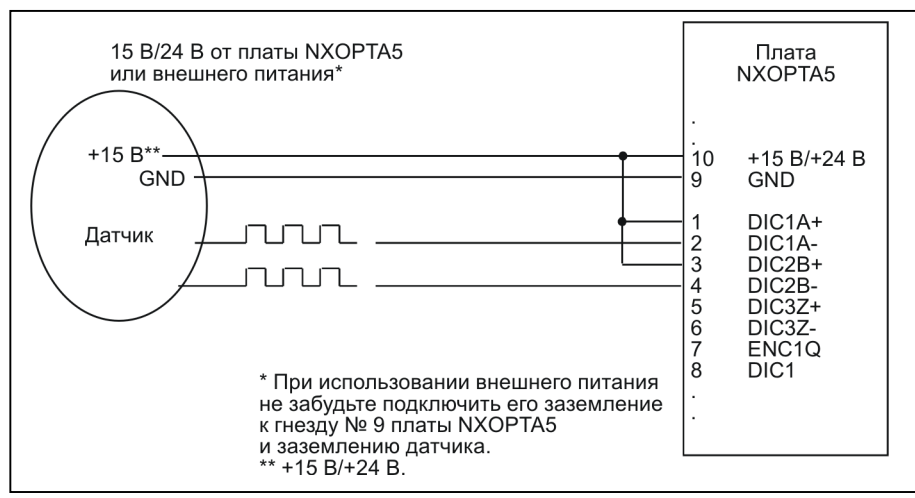

*Рис. 13. Подключение датчика типа HTL (открытый коллектор) через одноконтактные входы*

**NXOPTA5 NXOPTA5**

#### Подключение датчика — дифференциальное

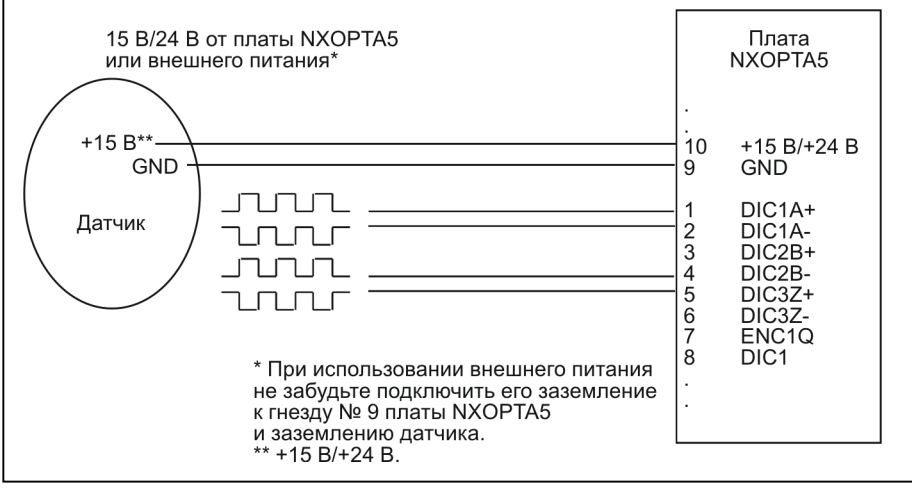

*Рис. 14. Подключение датчика типа HTL через дифференциальные входы*

#### **Параметры NXOPTA5**

См. стр. [27.](#page-26-0)

# <span id="page-31-0"></span>**3.1.6. NXOPTA8**

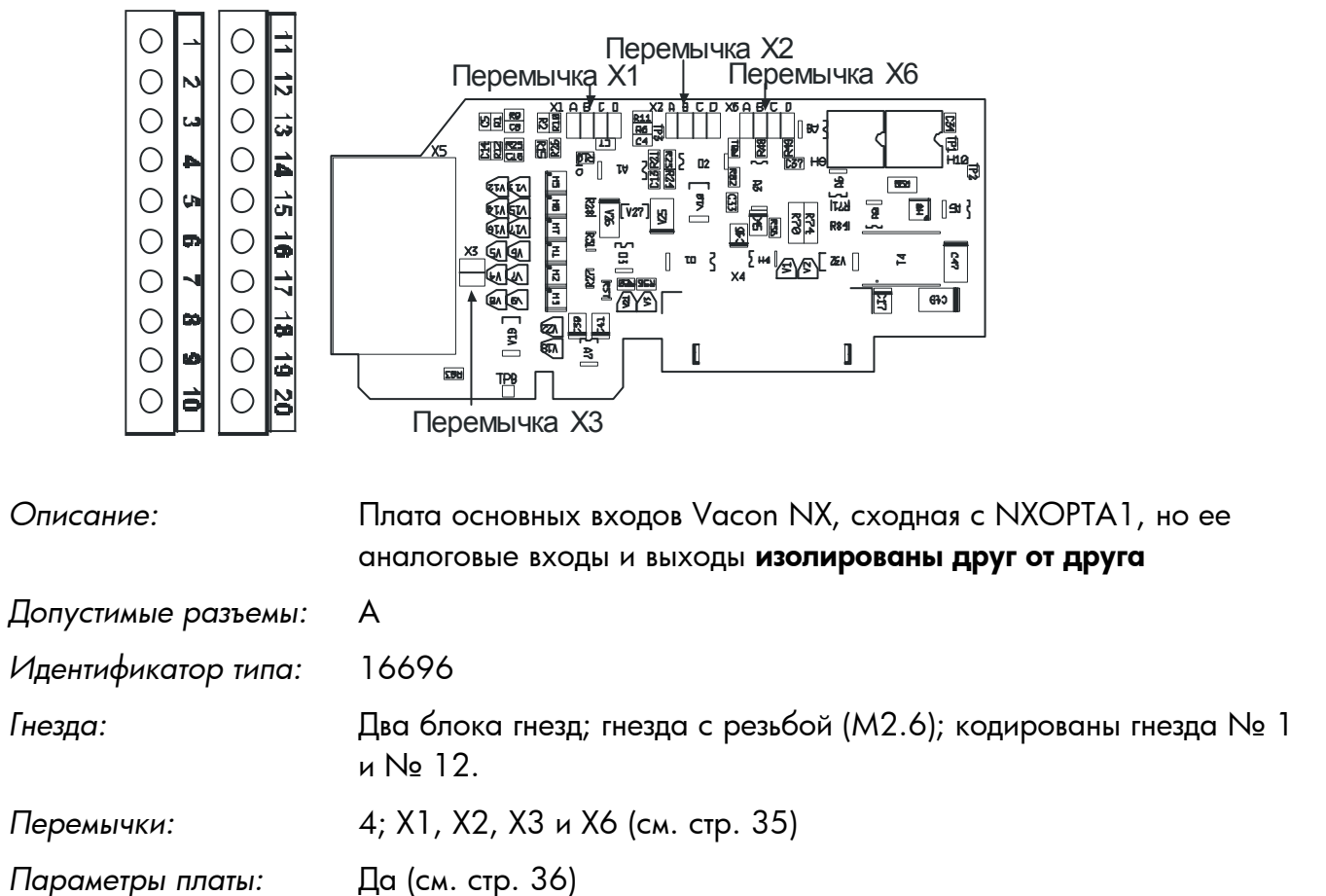

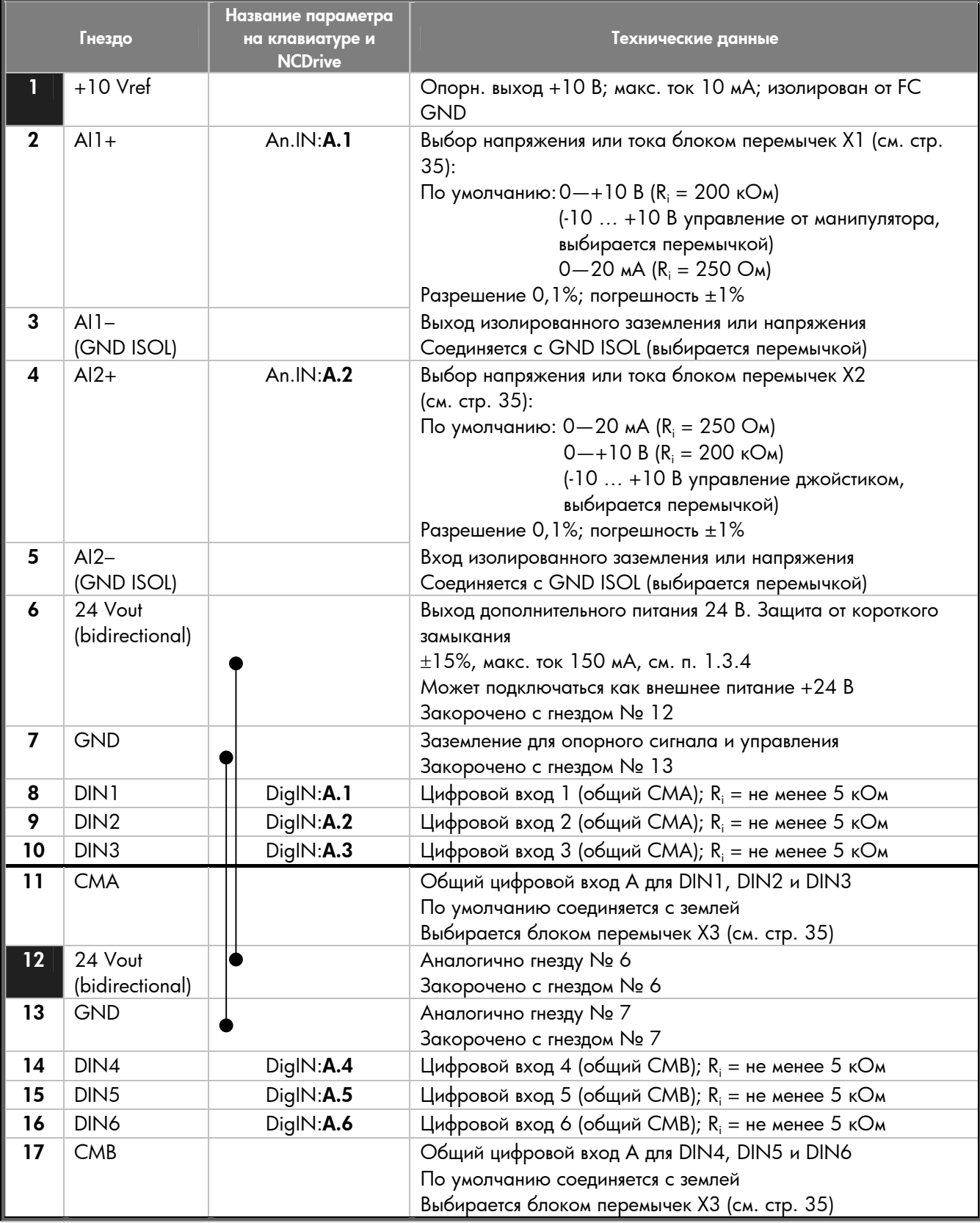

#### **Входы и выходы платы NXOPTA8** (кодированные гнезда закрашены черным цветом)

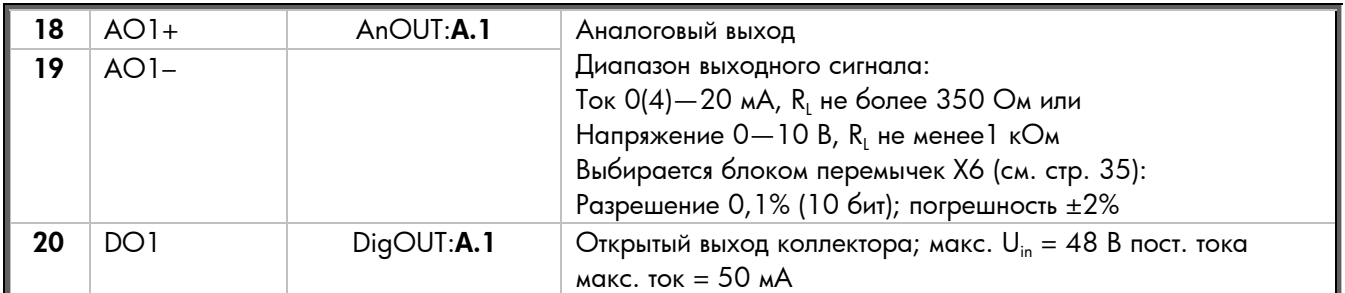

*Таблица 11. Входы и выходы NXOPTA8* 

#### <span id="page-34-0"></span>**Положения перемычек**

На плате NXOPTA8 есть четыре блока перемычек. Ниже показаны фабричные установки и допустимые положения перемычек.

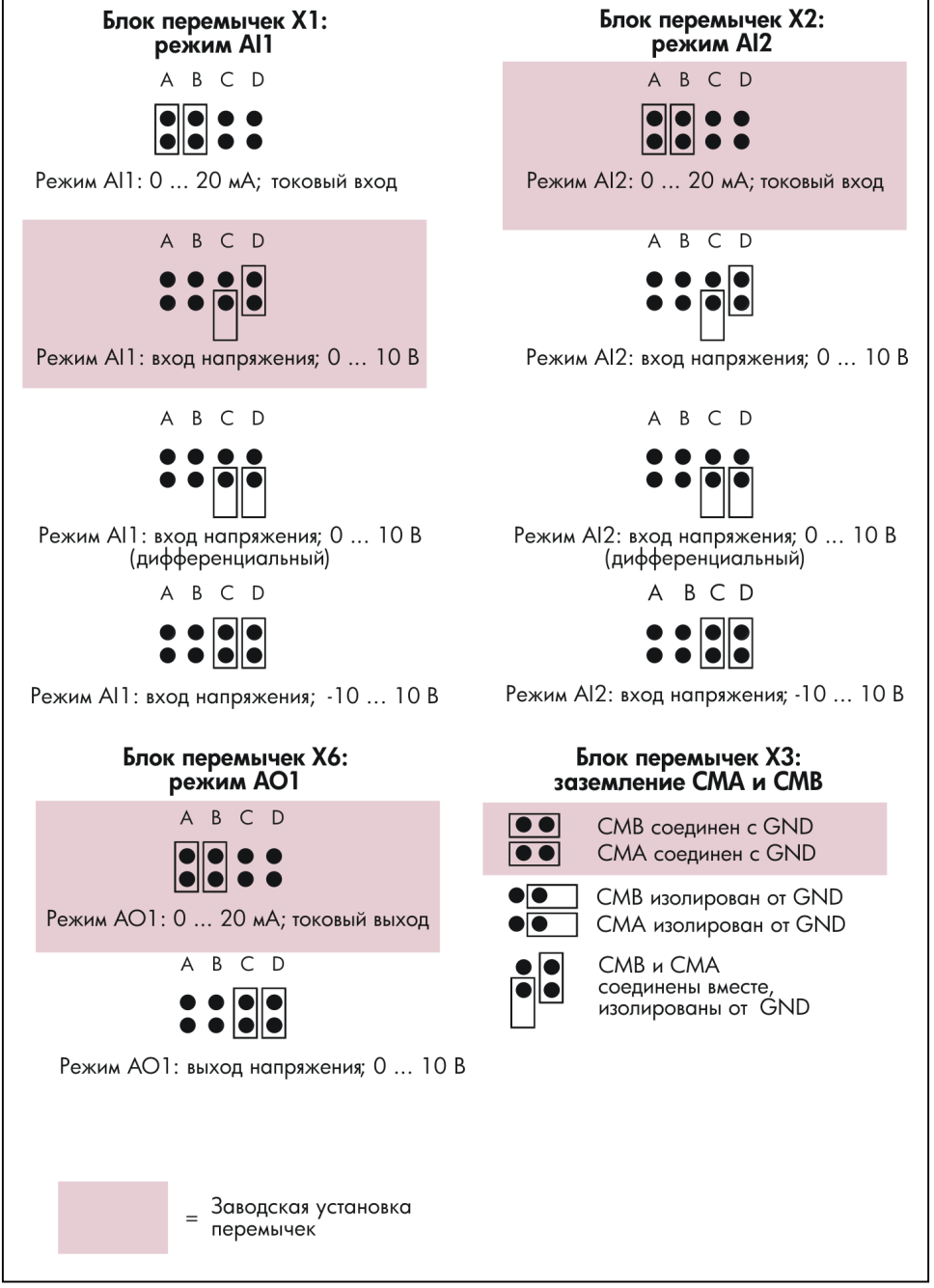

*Таблица 12. Положения перемычек для NXOPTA8* 

#### <span id="page-35-0"></span>**Параметры NXOPTA8**

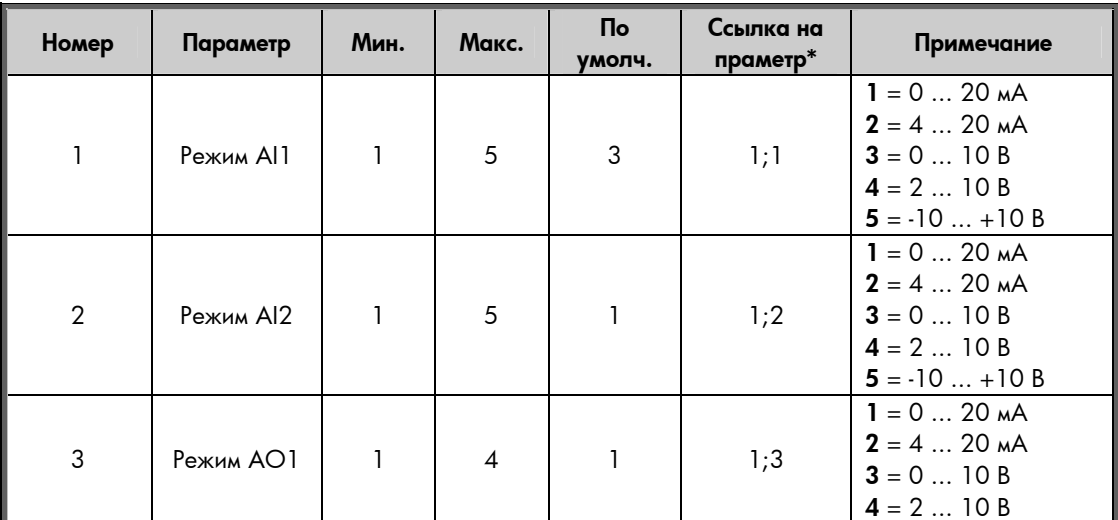

*Таблица 13. Параметры платы NXOPTA8* 

\* Ссылка на параметр = Два числа (РАЗЪЕМ; НОМЕР), которые разработчик приложения должен использовать при обращении к параметрам платы в программе разработки.

# **3.1.7. NXOPTA9**

<span id="page-36-0"></span>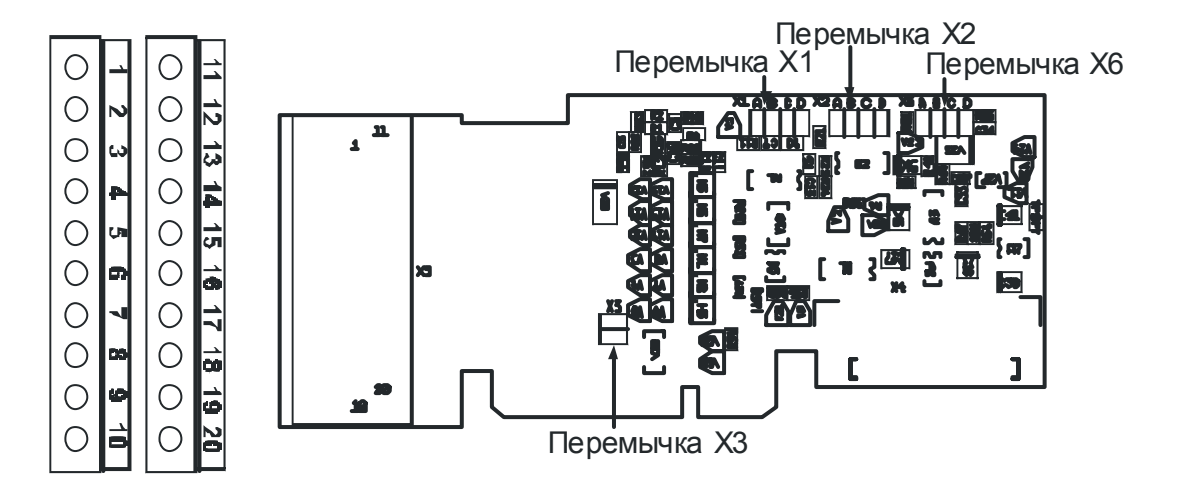

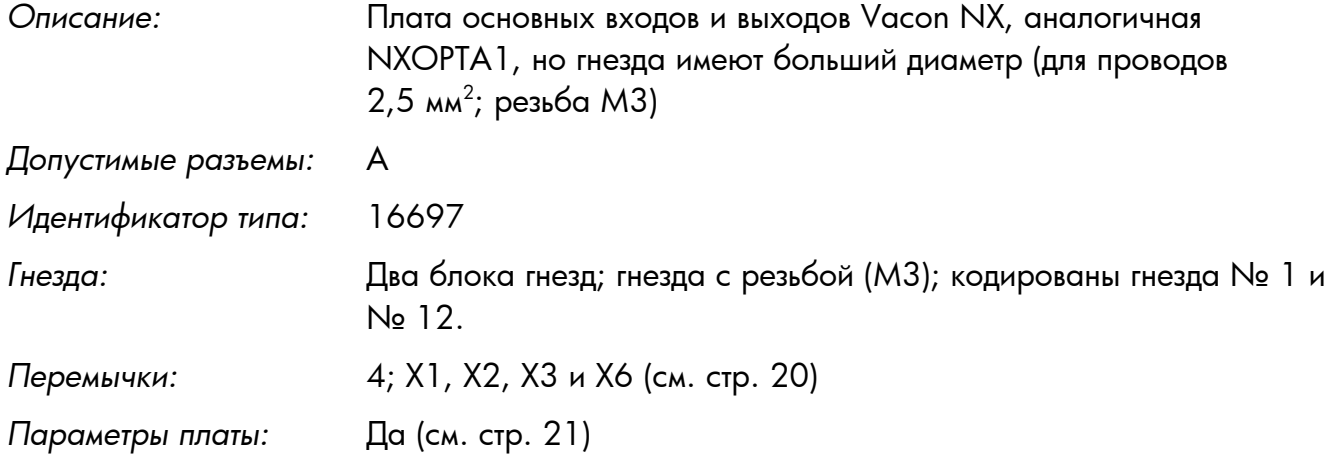

#### **Входы и выходы платы NXOPTA9**

См. стр. [19.](#page-18-0)

#### **Положения перемычек**

См. стр. [20.](#page-19-1)

#### **Параметры платы NXOPTA9**

См. стр. [21.](#page-20-0)

### <span id="page-37-0"></span>**3.2. Платы дополнительных входов и выходов NXOPTB\_**

- Дополнительные платы для расширения набора входов и выходов.
- Могут вставляться в разъемы **B**, **C**, **D** и **E**.

Число управляющих входов и входов преобразователя частоты Vacon может быть увеличено при помощи *плат дополнительных входов и выходов.* Эти платы могут вставляться в любой разъем в блоке управления, кроме разъема A.

У плат NXOPTB\_ нет параметров.

Платы, которые должны быть установлены в ваш преобразователь частоты, необходимо указать в коде маркировки при его заказе.

**Тип FC Плата Допуст. разъемы DI AI TI AO DO RO Pt-100 Вход ~42ó240 <sup>В</sup> Другие NXS NXP** | [NXOPTB1](#page-38-0) | B, C, D, E | (6) | | | | | | (6) **NXS NXP**  $\begin{bmatrix} NXOPTB2 & B, C, D, E \\ 1 & 1 \end{bmatrix}$  $\begin{bmatrix} NXOPTB2 & B, C, D, E \\ 1 & 1 \end{bmatrix}$  $\begin{bmatrix} NXOPTB2 & B, C, D, E \\ 1 & 1 \end{bmatrix}$  2 **NXS NXP | [NXOPTB4](#page-41-0) | B, C, D, E** 1 (изолирован); (мА) 2 (изолирован) (мА) +24 В/ EXT +24 В **NXS NXS** [NXOPTB5](#page-42-0) B, C, D, E 3 **NXS NXS** [NXOPTB9](#page-43-0) B, C, D, E 1 5

Щелкните на плате, чтобы просмотреть ее подробное описание.

*Таблица 14. Платы дополнительных входов и выходов Vacon NX и их характеристики*

 $TI = T$ ермисторный вход **RO** = Выход реле

**DI** = Цифровой вход **Pt-100** = Вход датчика для Pt-100 **AI** = Аналоговый вход **AO** = Аналоговый выход

# <span id="page-38-0"></span>**3.2.1. NXOPTB1**

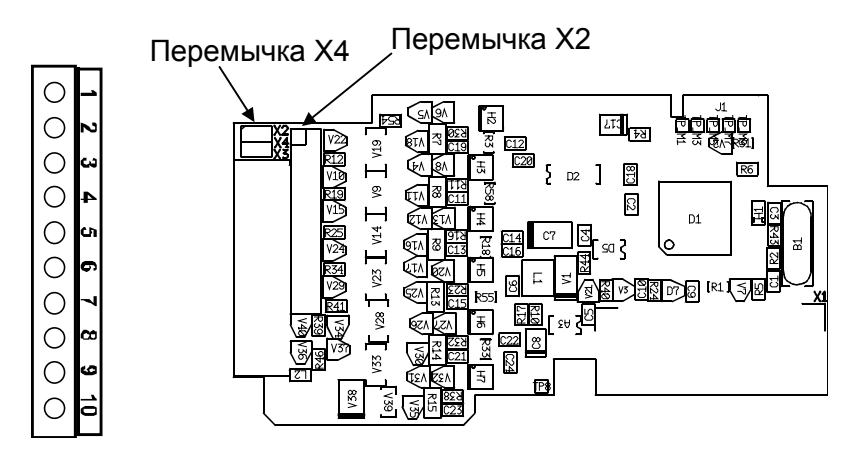

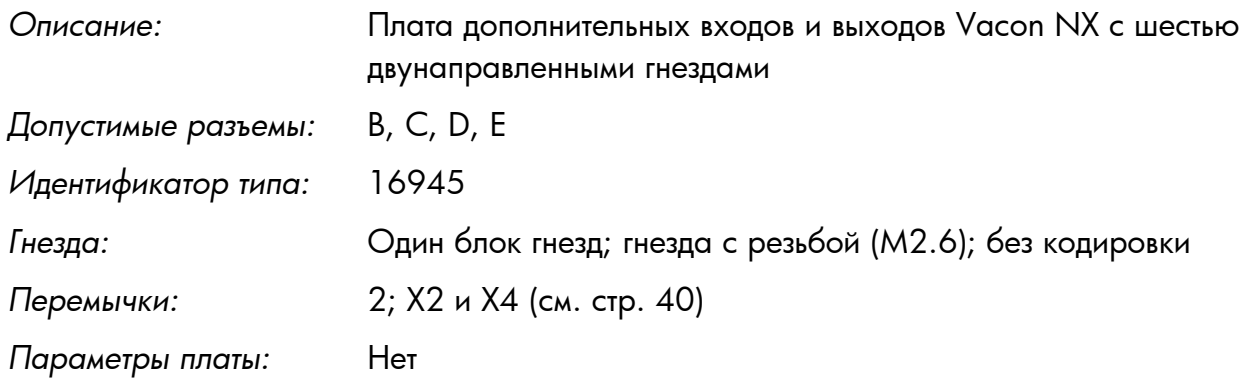

#### **Входы и выходы платы NXOPTB1**

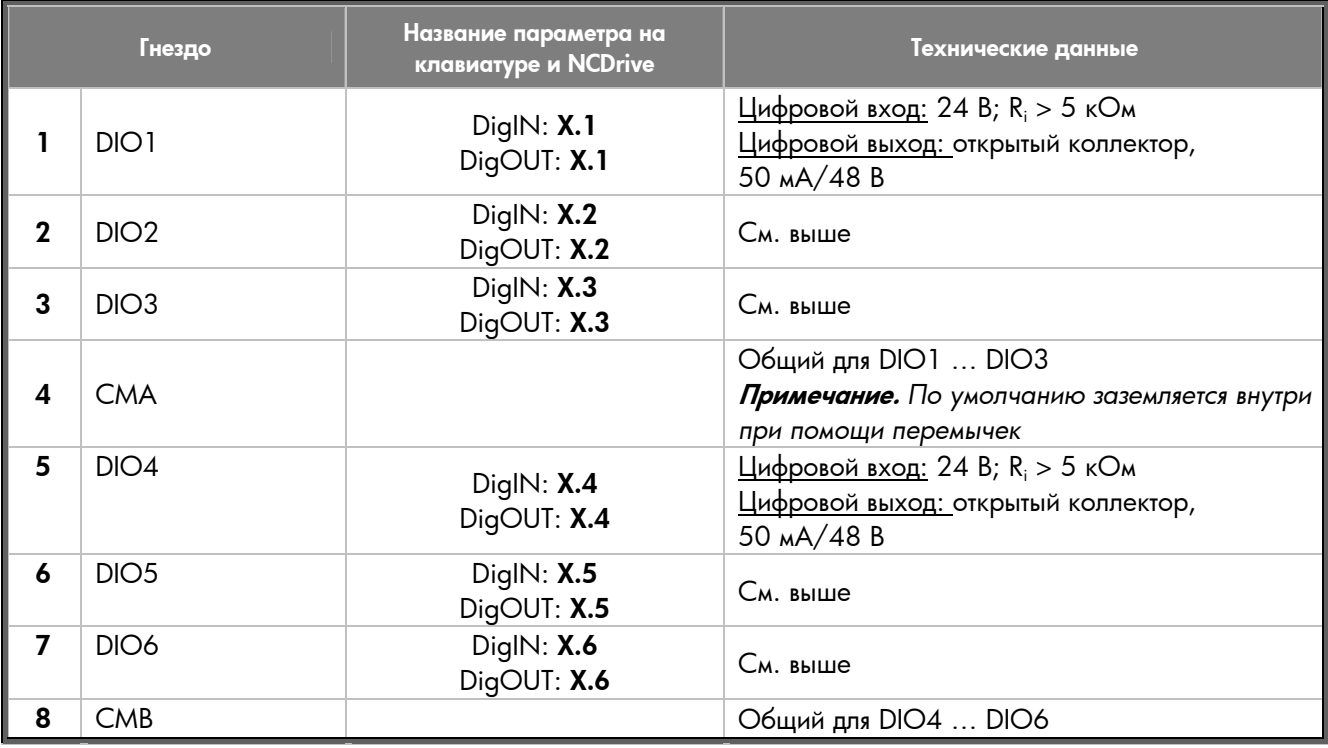

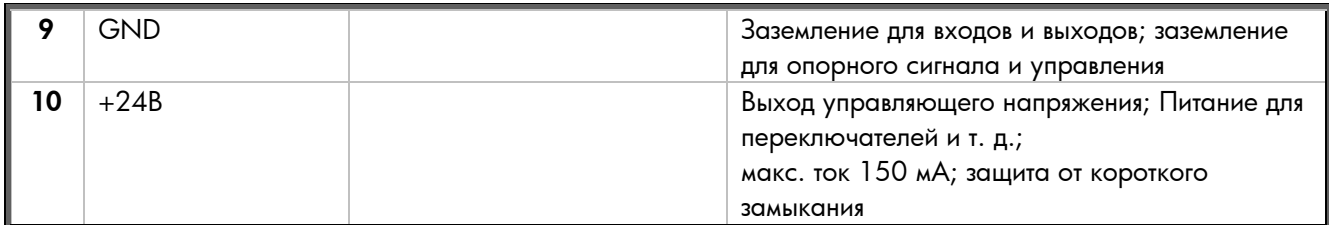

*Таблица 15. Входы и выходы NXOPTB1* 

#### <span id="page-39-0"></span>**Положения перемычек**

На плате NXOPTB1 два блока перемычек. Блок **X2** позволяет определить двунаправленное гнездо либо как вход, либо как выход. Блок **X4** предназначен для подключения общих гнезд к земле. Ниже показаны фабричные установки и допустимые положения перемычек.

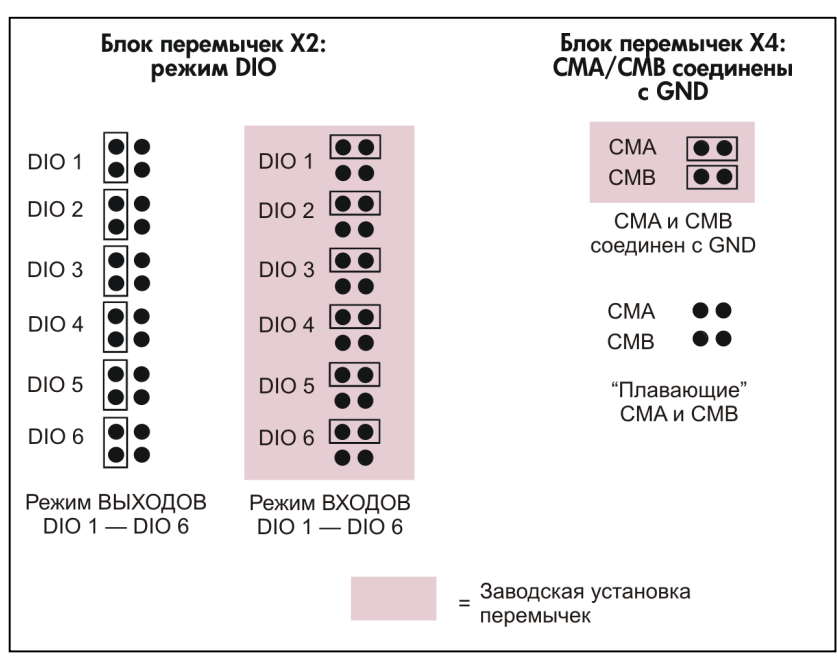

*Рис. 15. Положения перемычек для NXOPTB1* 

# <span id="page-40-1"></span><span id="page-40-0"></span>**3.2.2. NXOPTB2**

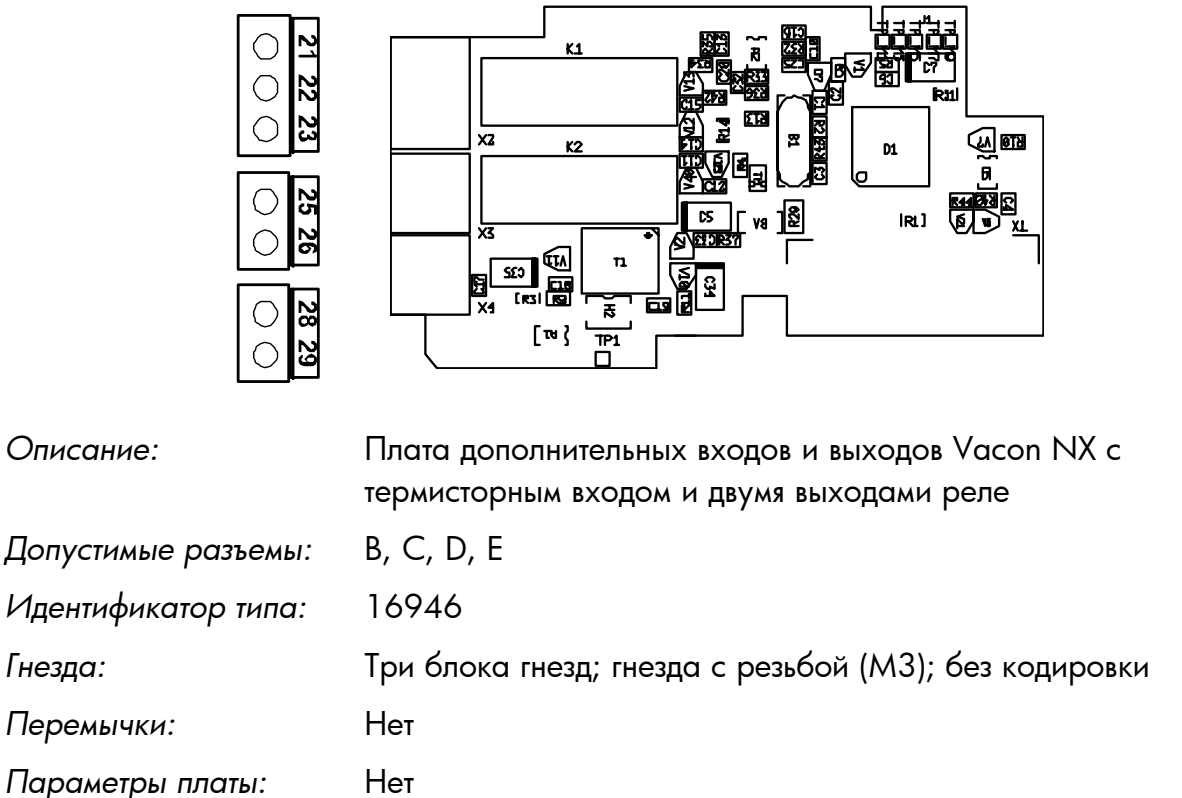

 $\sqrt{ }$ 

#### **Входы и выходы платы NXOPTB2**

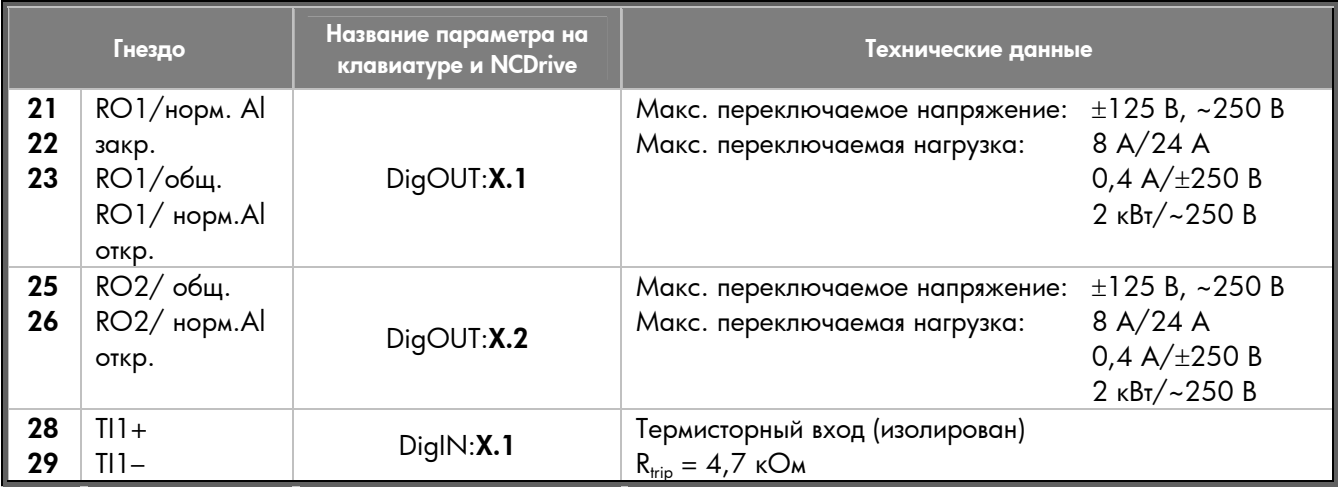

*Таблица 16. Входы и выходы NXOPTB2* 

**Примечание.** *Эта плата может вставляться в один из четырех разъемов на системной плате. Поэтому буква ´***Xª** *в ссылке на параметр должна заменяться на букву (B, C, D или E), соответствующую разъему, в который установлена плата. См. главу [1.6.](#page-10-0)*

# <span id="page-41-0"></span>**3.2.3. NXOPTB4**

 $\Box$ 

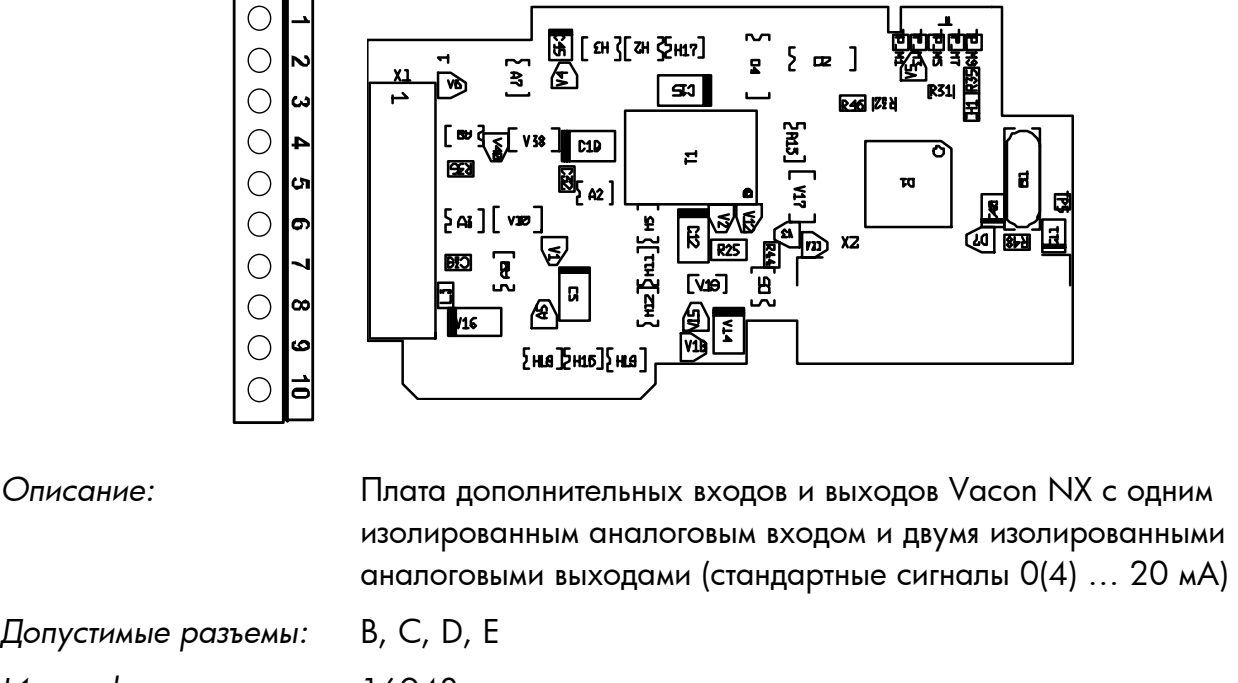

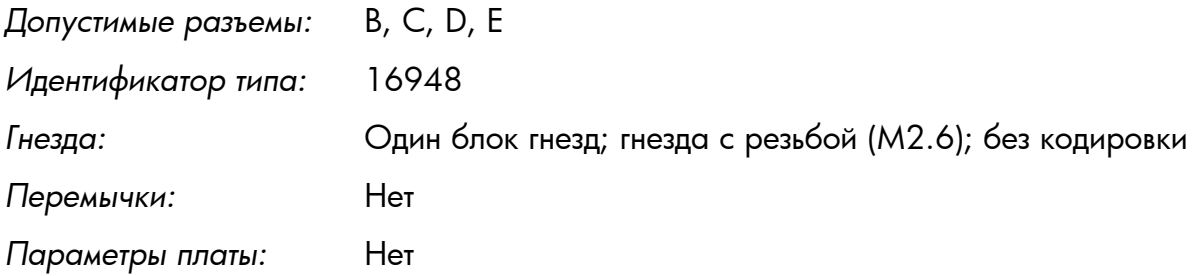

#### **Входы и выходы платы NXOPTB4**

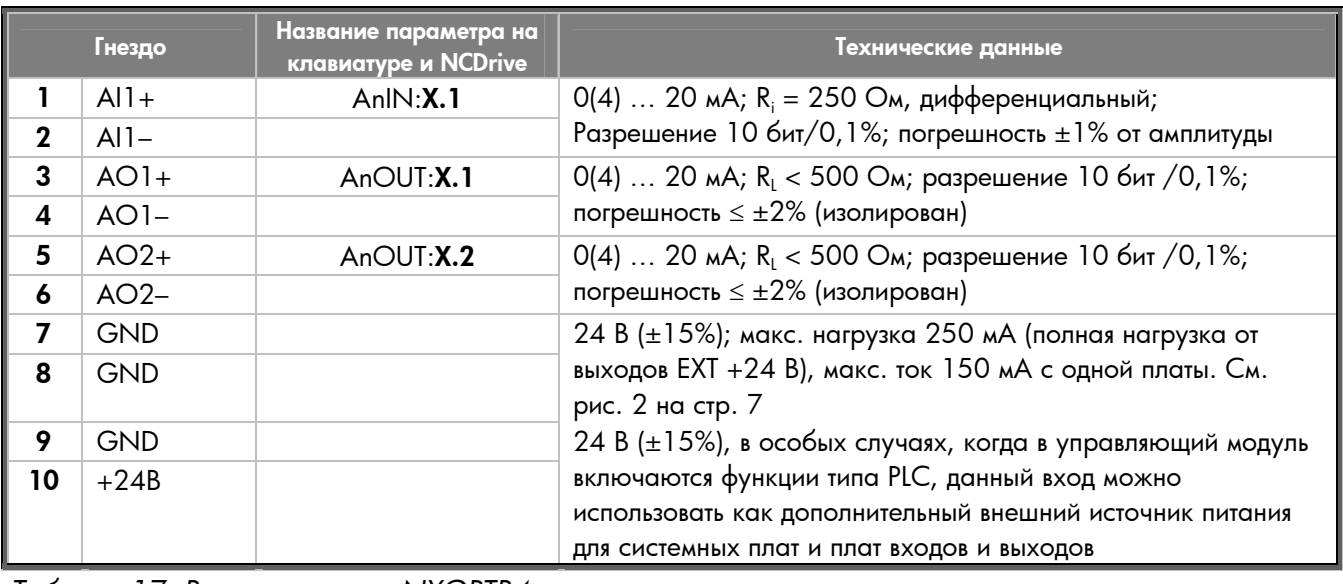

*Таблица 17. Входы и выходы NXOPTB4* 

**Примечание.** *Эта плата может вставляться в один из четырех разъемов на системной плате. Поэтому буква ´***Xª** *в ссылке на параметр должна заменяться на букву (B, C, D или E), соответствующую разъему, в который установлена плата. См. главу [1.3.4.](#page-6-1)*

# <span id="page-42-0"></span>**3.2.4. NXOPTB5**

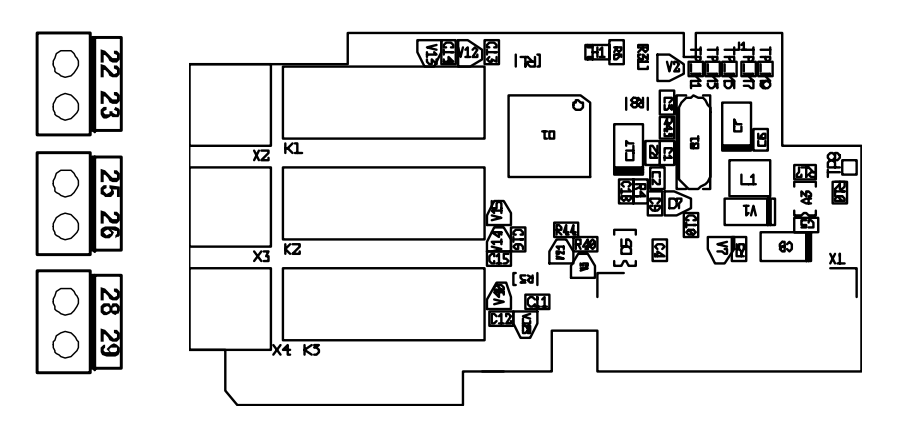

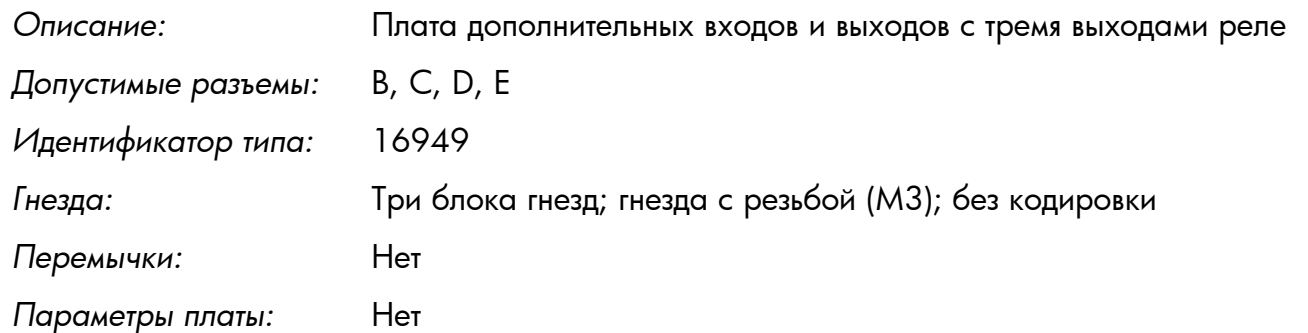

#### **Входы и выходы платы NXOPTB5**

| Гнездо   |                                    | Название параметра на<br>клавиатуре и NCDrive | Технические данные                                               |                                                                                 |  |  |
|----------|------------------------------------|-----------------------------------------------|------------------------------------------------------------------|---------------------------------------------------------------------------------|--|--|
| 22<br>23 | RO1/общ.<br>RO1/норм.Al<br>откр.   | DigOUT:X.1                                    | Макс. переключаемое напряжение:<br>Макс. переключаемая нагрузка: | $\pm$ 125 B, ~250 B<br>8 A/24 A<br>0,4 A/ $\pm$ 250 B<br>2 кВт/~250 В           |  |  |
| 25<br>26 | RO2/ общ.<br>RO2/ норм.Al<br>откр. | DiqOUT: X.2                                   | Макс. переключаемое напряжение:<br>Макс. переключаемая нагрузка: | ±125 B, ~250 B<br>8 A/24 A<br>0,4 A/ $\pm$ 250 B<br>$2 \kappa B_T / \sim 250 B$ |  |  |
| 28<br>29 | RO3/ общ.<br>RO3/ норм.Al<br>откр. | DiqN: X.3                                     | Макс. переключаемое напряжение:<br>Макс. переключаемая нагрузка: | ±125 B, ~250 B<br>8 A/24 A<br>0,4 A/ $\pm$ 250 B<br>2 кВт/~250 В                |  |  |

*Таблица 18. Входы и выходы NXOPTB5* 

**Примечание.** *Эта плата может вставляться в один из четырех разъемов на системной плате. Поэтому буква ´***Xª** *в ссылке на параметр должна заменяться на букву (B, C, D или E), соответствующую разъему, в который установлена плата. См. главу [1.6.](#page-10-0)* 

### <span id="page-43-0"></span>**3.2.5. NXOPTB9**

 $\overline{C}$ 

 $\overline{C}$ 

 $\bigcirc$ 

 $\overline{C}$ 

 $\bigcirc$ 

C

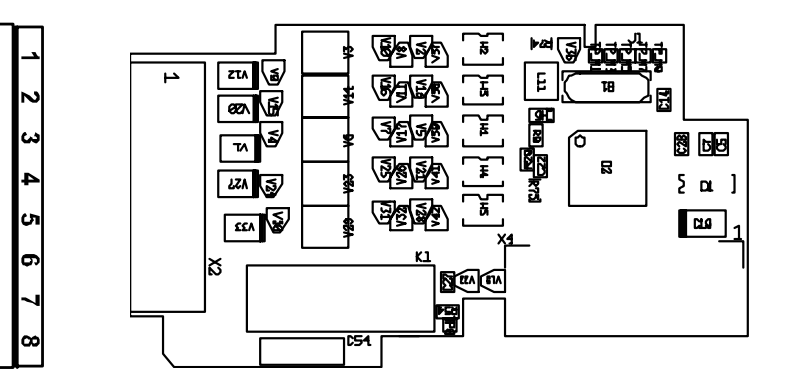

*Описание:* Плата дополнительных входов и выходов с пятью цифровыми выходами  $~42$   $~1.240$  В и одним выходом реле норм. Al *Допустимые разъемы:* B, C, D, E *Идентификатор типа:* 16953

*Гнезда:* Один блок гнезд; гнезда с резьбой (M2.6); без кодировки  $\Box$ Геремычки*:* Нет

#### **Входы и выходы платы NXOPTB9**

*Параметры платы:* Нет

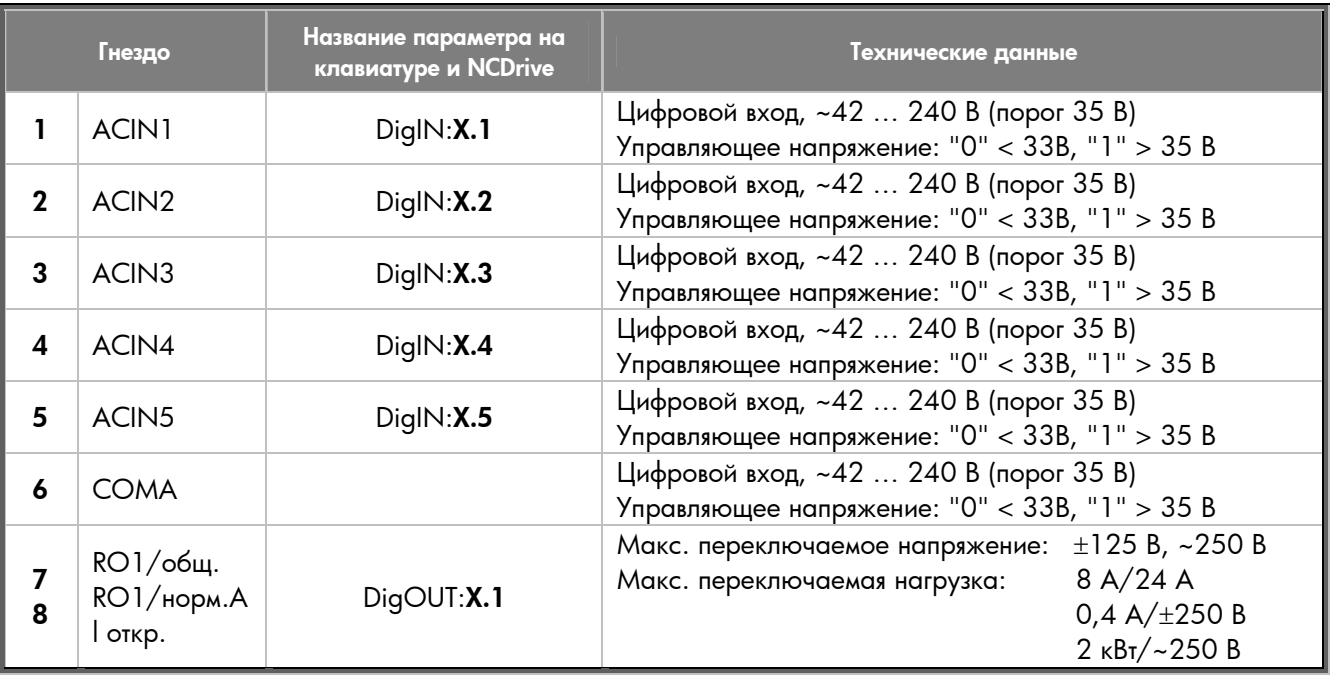

*Таблица 19. Входы и выходы NXOPTB9* 

**Примечание.** *Эта плата может вставляться в один из четырех разъемов на системной плате. Поэтому буква ´***Xª** *в ссылке на параметр должна заменяться на букву (B, C, D или E), соответствующую разъему, в который установлена плата. См. главу [1.6.](#page-10-0)* 

# <span id="page-44-0"></span>**3.3. Платы адаптеров NXOPTD\_**

Платы адаптеров не добавляют входов и выходов, а используются для подключения преобразователя частоты к коммуникационной шине Vacon (System Bus, SPI, CAN). При использовании для связи главных *интерфейсных шин* (Profibus, Modbus и т. д.) необходима установка соответствующих плат. Подробная информация содержится в руководствах к конкретным платам интерфейсных шин.

**Примечание.** *Не вставляйте две платы адаптеров в одну системную плату во избежание проблем несовместимости.* 

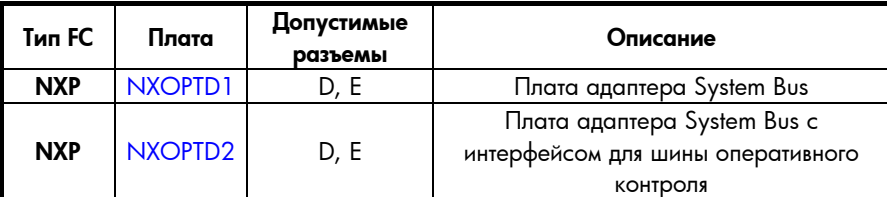

*Таблица 20. Платы адаптеров Vacon NX*

# <span id="page-45-0"></span>**3.3.1. NXOPTD1**

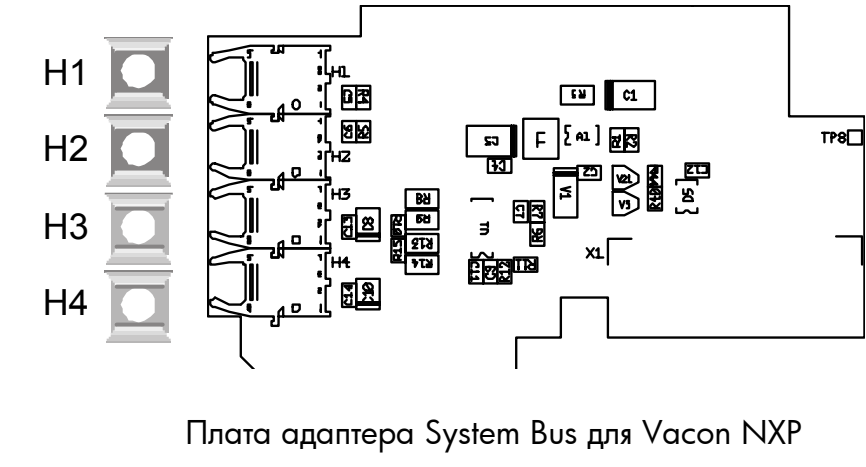

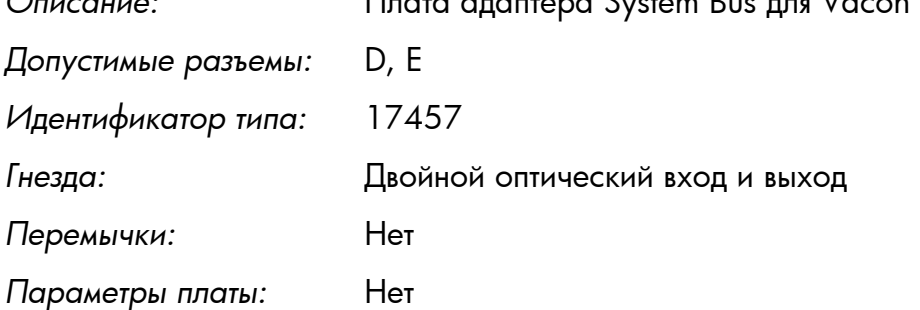

#### **Входы и выходы платы NXOPTD1**

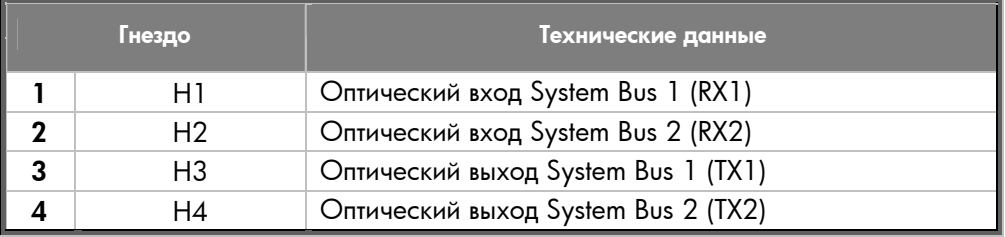

*Таблица 21. Входы и выходы NXOPTD1* 

**Примечание.** *Гнезда этой платы защищены при помощи резиновых вставок. Оставьте эти вставки в неиспользуемых гнездах для предотвращения помех.* 

**NXOPTD1**

#### **Соединение преобразователей частоты при помощи платы NXOPTD1**

#### Стандартное соединение:

Подсоедините выход 1 Устройства 1 ко входу 2 Устройства 2 и вход Устройства 1 к выходу 2 Устройства 2. Обратите внимание, что в последнем устройстве одна пара гнезд останется неиспользованной.

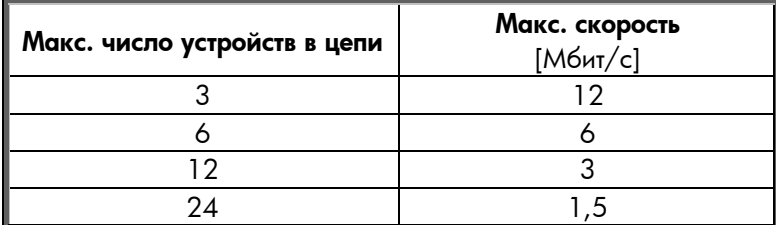

*Таблица 22* 

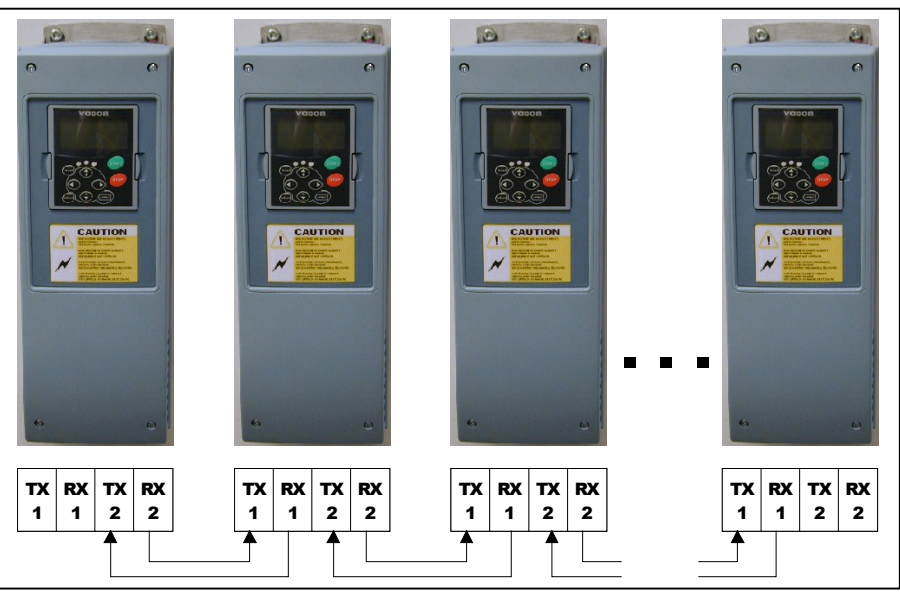

*Рис. 16. Стандартное соединение преобразователей частоты при помощи платы NXOPTD1* 

# <span id="page-47-0"></span>**3.3.2. NXOPTD2**

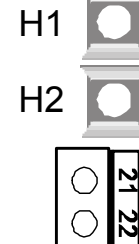

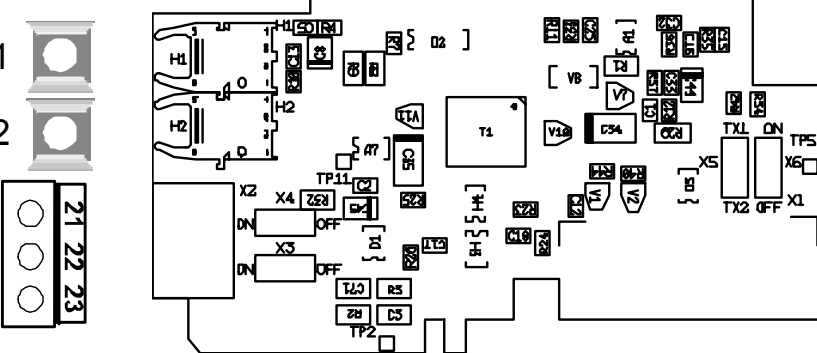

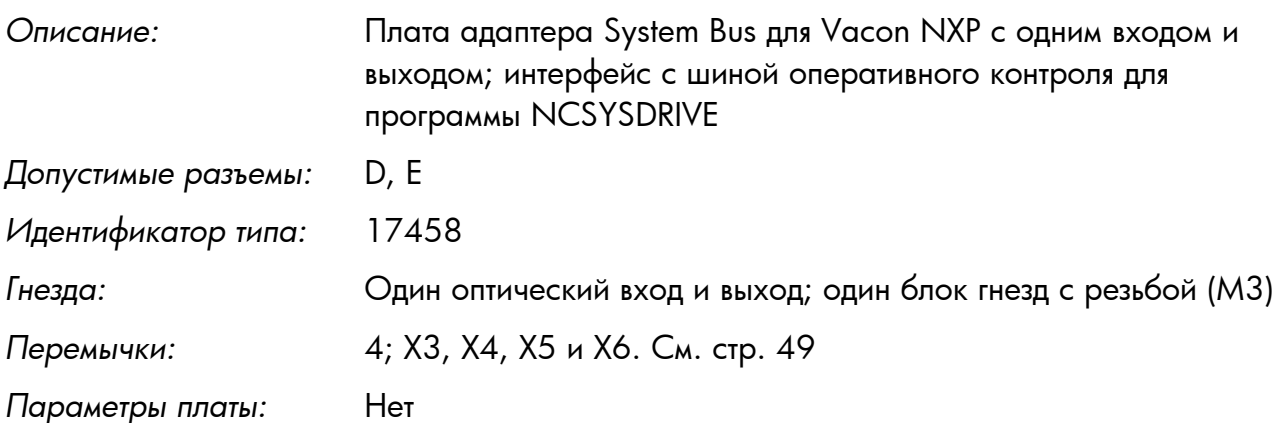

#### **Входы и выходы платы NXOPTD2**

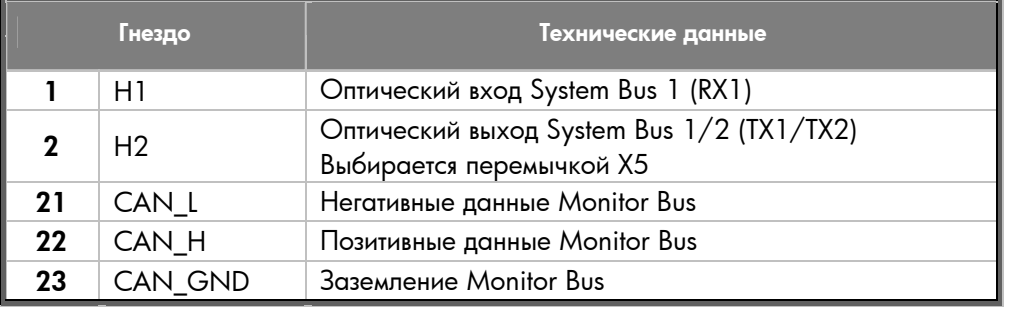

*Таблица 23. Входы и выходы NXOPTD2* 

#### <span id="page-48-0"></span>**Положения перемычек**

На плате NXOPTD2 четыре блока перемычек. Фабричные настройки и допустимые положения показаны ниже.

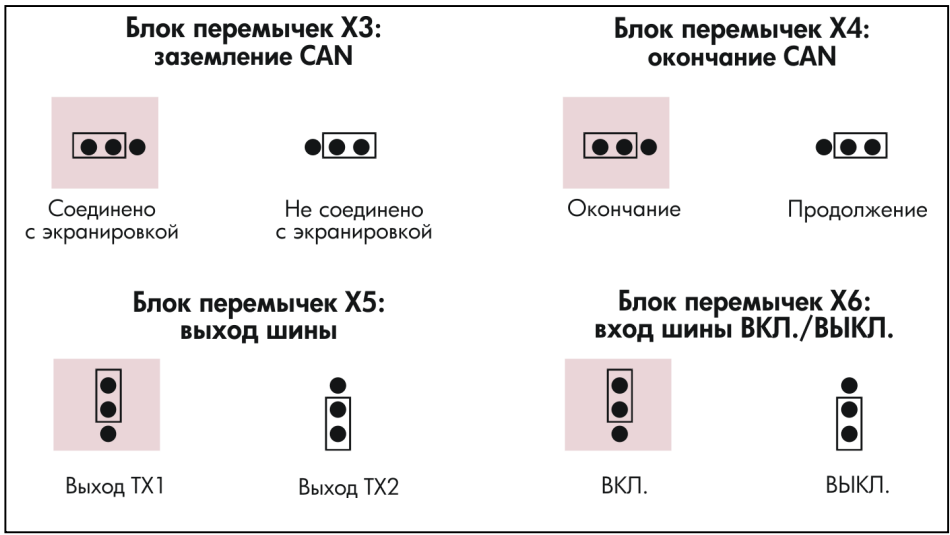

*Рис. 17. Положения перемычек for NXOPTD2* 

#### **Соединение преобразователей частоты при помощи платы NXOPTD2**

#### Особое подключение: (см. следующую стр.)

В рассматриваемом примере крайнее левое устройство является главным, остальные – подчиненными. Главное устройство может посылать данные подчиненным и получать данные от них. Подчиненные устройства не могут обмениваться информацией друг с другом. Первое устройство всегда будет главным, и изменить это нельзя.

На плате NXOPTD2 в главном устройстве нужно оставить положение перемычек по умолчанию: X6:1-2, X5:1-2. Положение перемычек в подчиненных устройствах нужно изменить: X6: 1-2, **X5:2-3**.

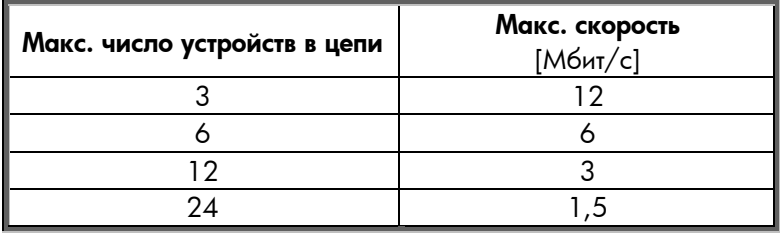

*Таблица 24* 

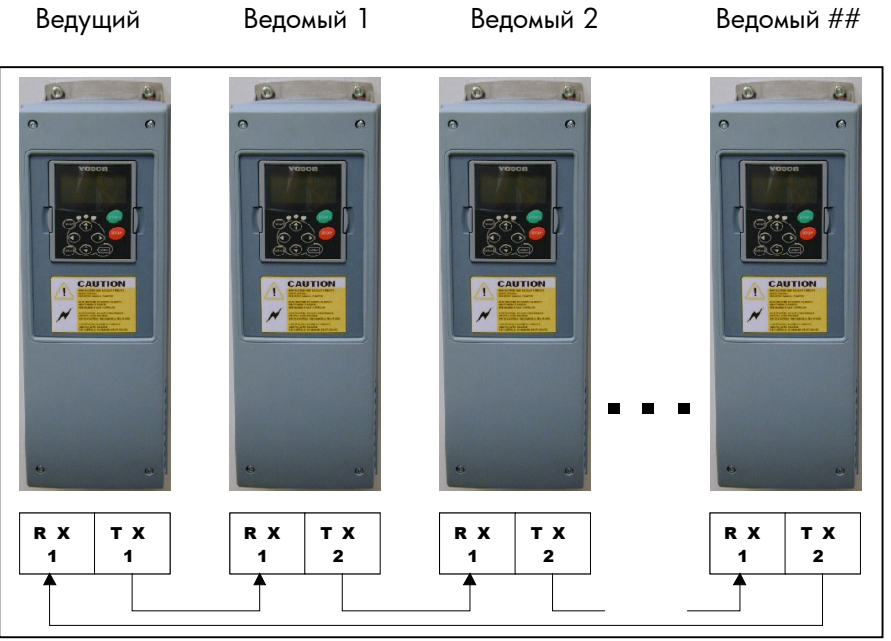

*Рис. 18. Пример соединения преобразователей частоты при помощи NXOPTD2* 

#### **4. Дополнительные платы Vacon ó рабочие параметры**

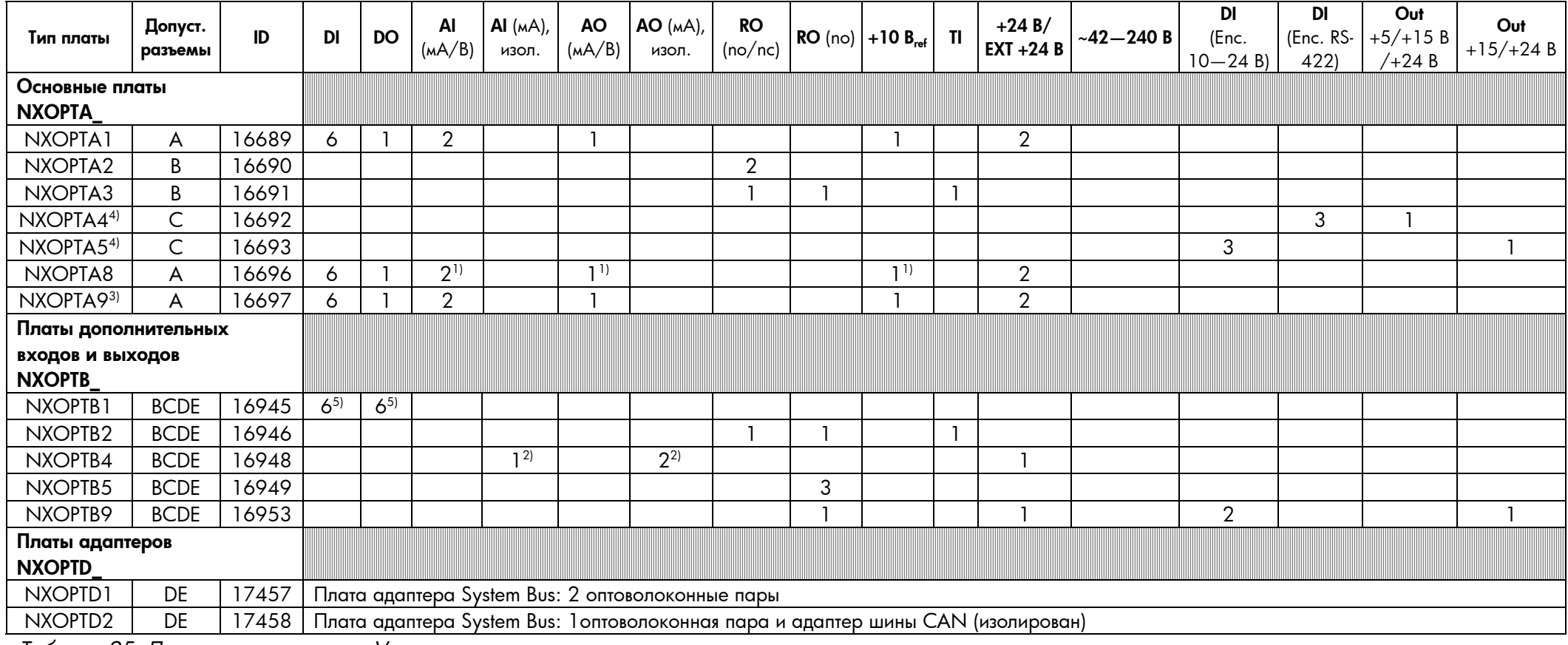

*Таблица 25. Дополнительные платы Vacon* 

#### **Пояснения**

1) Аналоговые входы Al1 и Al2, аналоговый выход AO1 и изолированное опорное напряжение +10 В<sub>ref</sub> (все при одном потенциале).

2) Аналоговый вход AI1 <sup>и</sup> аналоговые выходы AO1 и AO2, изолированные друг от друга <sup>и</sup> других модулей.

3) Аналогично NXOPTA1, но гнезда рассчитаны на провода 2,5 мм2.

4) Для использования <sup>в</sup> NXS необходима специальная программа.

<span id="page-50-1"></span><span id="page-50-0"></span>5) Двунаправленные гнезда.

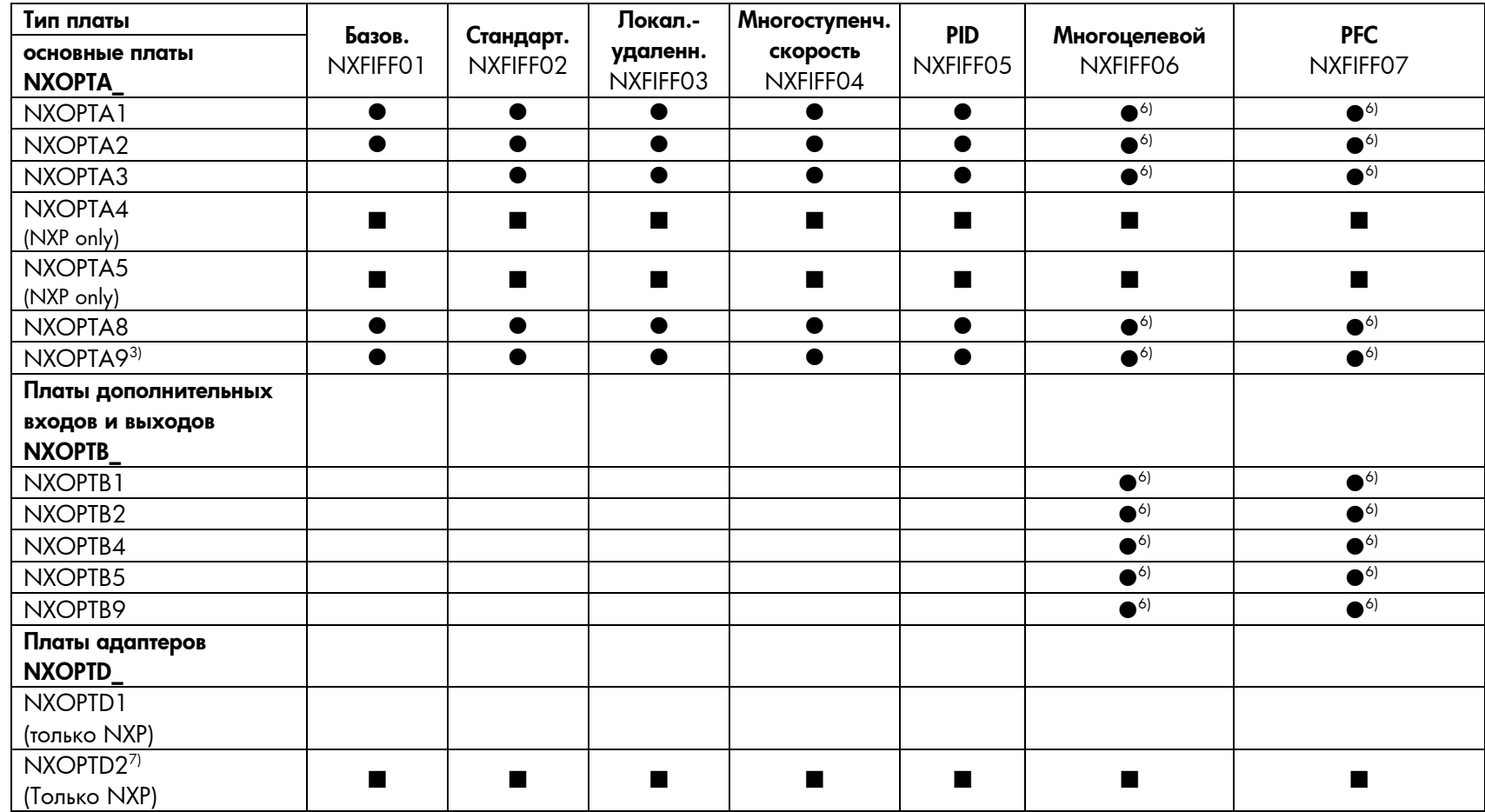

*Таблица 26. Приложения <sup>и</sup> поддерживаемые платы Vacon NX* 

 $\bullet$  = Используемое с приложением (NXS).

 $\blacksquare$  = Используемое с приложением (NXP).

6) = Цифровые входы, цифровые выходы, аналоговые входы <sup>и</sup> аналоговые выходы программируются.

 $7$ ) = Эта плата поддерживается при использовании программы NC<sub>Sys</sub>Drive.

# **Vacon Plc**

P.O. Box 25 Runsorintie 7 65381 VAASA FINLAND Тел.: +358-(0)201-2121 Факс: +358-(0)201-212 205 Круглосуточная поддержка: +358-(0)40-8371 150 **Vacon Plc**<br>  $\frac{1}{2}$ <br>  $\frac{1}{2}$ <br>